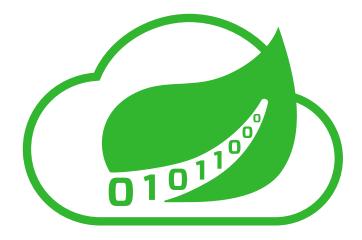

# **Spring Cloud Data Flow Reference Guide**

1.0.0.RELEASE

Sabby Anandan, Marius Bogoevici, Eric Bottard, Mark Fisher, Ilayaperumal Gopinathan, Gunnar Hillert, Mark Pollack, Patrick Peralta, Glenn Renfro, Thomas Risberg, Dave Syer, David Turanski, Janne Valkealahti

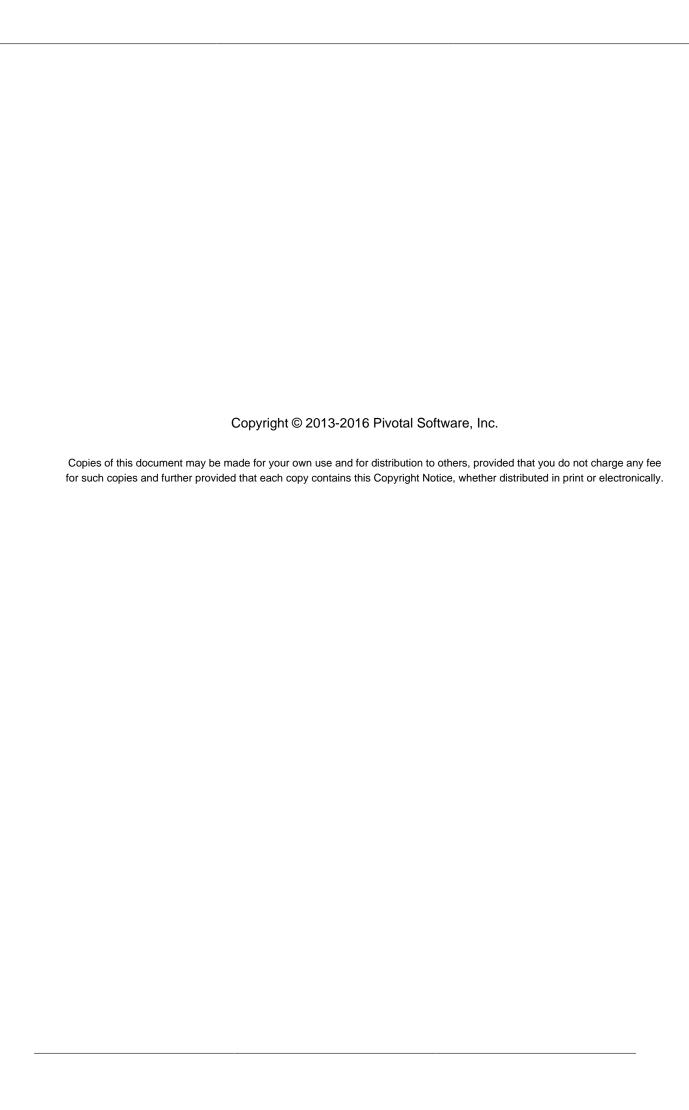

# **Table of Contents**

| 1. Preface                                                  | 1   |
|-------------------------------------------------------------|-----|
| 1. About the documentation                                  | . 2 |
| 2. Getting help                                             | . 3 |
| II. Spring Cloud Data Flow Overview                         | . 4 |
| 3. Introducing Spring Cloud Data Flow                       | . 5 |
| 3.1. Features                                               | . 5 |
| III. Architecture                                           | . 6 |
| 4. Introduction                                             | . 7 |
| 5. Microservice Architectural Style                         | . 9 |
| 5.1. Comparison to other Platform architectures             | . 9 |
| 6. Streaming Applications                                   | 11  |
| 6.1. Imperative Programming Model                           | 11  |
| 6.2. Functional Programming Model                           | 11  |
| 7. Streams                                                  | 12  |
| 7.1. Topologies                                             | 12  |
| 7.2. Concurrency                                            | 12  |
| 7.3. Partitioning                                           | 12  |
| 7.4. Message Delivery Guarantees                            | 13  |
| 8. Analytics                                                | 14  |
| 9. Task Applications                                        | 15  |
| 10. Data Flow Server                                        | 16  |
| 10.1. Endpoints                                             | 16  |
| 10.2. Customization                                         | 16  |
| 10.3. Security                                              | 17  |
| 11. Runtime                                                 | 18  |
| 11.1. Fault Tolerance                                       | 18  |
| 11.2. Resource Management                                   | 18  |
| 11.3. Scaling at runtime                                    | 18  |
| 11.4. Application Versioning                                |     |
| IV. Getting started                                         | 19  |
| 12. System Requirements                                     | 20  |
| 13. Controlling features with Data Flow server              | 21  |
| 14. Deploying Spring Cloud Data Flow                        | 22  |
| 14.1. Deploying 'local'                                     |     |
| 15. RDBMS configuration                                     | 24  |
| 16. Security                                                | 25  |
| 16.1. Enabling HTTPS                                        |     |
| Using Self-Signed Certificates                              | 25  |
| 16.2. Enabling Authentication                               | 26  |
| 16.3. Authentication using the Spring Cloud Data Flow Shell |     |
| 16.4. Authentication Examples                               | 28  |
| Local OAuth2 Server                                         | 28  |
| Authentication using GitHub                                 |     |
| V. Streams                                                  |     |
| 17. Introduction                                            | 31  |
| 18. Stream DSL                                              | 32  |
| 19. Register a Stream App                                   |     |

|       |      | 19.1. Whitelisting application properties                    | 34 |
|-------|------|--------------------------------------------------------------|----|
|       | 20.  | Creating a Stream                                            | 36 |
|       |      | 20.1. Application properties                                 | 36 |
|       |      | Passing application properties when creating a stream        | 36 |
|       |      | Passing application properties when deploying a stream       | 38 |
|       |      | Passing stream partition properties during stream deployment | 38 |
|       |      | Overriding application properties during stream deployment   | 39 |
|       |      | 20.2. Deployment properties                                  | 39 |
|       |      | Passing instance count as deployment property                | 39 |
|       |      | Inline vs file reference properties                          | 39 |
|       | 21.  | Destroying a Stream                                          |    |
|       | 22.  | Deploying and Undeploying Streams                            | 42 |
|       |      | Other Source and Sink Application Types                      |    |
|       |      | Simple Stream Processing                                     |    |
|       |      | Stateful Stream Processing                                   |    |
|       |      | Tap a Stream                                                 |    |
|       |      | Using Labels in a Stream                                     |    |
|       |      | Explicit Broker Destinations in a Stream                     |    |
|       |      | Directed Graphs in a Stream                                  |    |
|       | _    | 29.1. Common application properties                          |    |
| VI.   | Task | S                                                            |    |
| • • • |      | Introducing Spring Cloud Task                                |    |
|       |      | The Lifecycle of a task                                      |    |
|       | •    | 31.1. Registering a Task Application                         |    |
|       |      | 31.2. Creating a Task                                        |    |
|       |      | 31.3. Launching a Task                                       |    |
|       |      | 31.4. Reviewing Task Executions                              |    |
|       |      | 31.5. Destroying a Task                                      |    |
|       | 32.  | Task Repository                                              |    |
|       | ŭ    | 32.1. Configuring the Task Execution Repository              |    |
|       |      | Local                                                        |    |
|       |      | 32.2. Datasource                                             |    |
|       | 33   | Subscribing to Task/Batch Events                             |    |
|       |      | Launching Tasks from a Stream                                |    |
|       | 04.  | 34.1. TriggerTask                                            |    |
|       |      | 34.2. Translator                                             |    |
| \/II  | Dask | nboard                                                       |    |
| V 11. |      | Introduction                                                 |    |
|       |      | Apps                                                         |    |
|       |      | Runtime                                                      |    |
|       |      | Streams                                                      |    |
|       |      | Create Stream                                                |    |
|       |      | Tasks                                                        |    |
|       | 40.  | 40.1. Apps                                                   |    |
|       |      | Create a Task Definition from a selected Task App            |    |
|       |      | View Task App Details                                        |    |
|       |      | 40.2. Definitions                                            |    |
|       |      |                                                              |    |
|       |      | Launching Tasks                                              |    |
|       | 11   |                                                              |    |
|       | 41.  | Jobs                                                         | U/ |

| 41.1. List job executions                             | 67 |
|-------------------------------------------------------|----|
| Job execution details                                 | 68 |
| Step execution details                                | 68 |
| Step Execution Progress                               | 68 |
| 42. Analytics                                         | 70 |
| VIII. 'How-to' guides                                 | 71 |
| 43. Configure Maven Properties                        | 72 |
| IX. Appendices                                        | 74 |
| A. Migrating from Spring XD to Spring Cloud Data Flow | 75 |
| A.1. Terminology Changes                              | 75 |
| A.2. Modules to Applications                          | 75 |
| Custom Applications                                   | 75 |
| Application Registration                              | 75 |
| Application Properties                                | 76 |
| A.3. Message Bus to Binders                           | 76 |
| Message Bus                                           | 76 |
| Binders                                               | 76 |
| Named Channels                                        | 77 |
| Directed Graphs                                       | 77 |
| A.4. Batch to Tasks                                   | 77 |
| A.5. Shell/DSL Commands                               | 78 |
| A.6. REST-API                                         | 78 |
| A.7. UI / Flo                                         | 78 |
| A.8. Architecture Components                          | 79 |
| ZooKeeper                                             | 79 |
| RDBMS                                                 | 79 |
| Redis                                                 | 79 |
| Cluster Topology                                      | 79 |
| A.9. Central Configuration                            | 79 |
| A.10. Distribution                                    | 79 |
| A.11. Hadoop Distribution Compatibility               | 80 |
| A.12. YARN Deployment                                 | 80 |
| A.13. Use Case Comparison                             | 80 |
| Use Case #1                                           | 80 |
| Use Case #2                                           | 81 |
| Use Case #3                                           |    |
| B. Building                                           |    |
| B.1. Documentation                                    | 83 |
| B.2. Working with the code                            |    |
| Importing into eclipse with m2eclipse                 |    |
| Importing into eclipse without m2eclipse              |    |
| C. Contributing                                       |    |
| C.1. Sign the Contributor License Agreement           |    |
| C.2. Code Conventions and Housekeeping                | 85 |

# Part I. Preface

# 1. About the documentation

The Spring Cloud Data Flow reference guide is available as <a href="https://https://ht

Copies of this document may be made for your own use and for distribution to others, provided that you do not charge any fee for such copies and further provided that each copy contains this Copyright Notice, whether distributed in print or electronically.

# 2. Getting help

Having trouble with Spring Cloud Data Flow, We'd like to help!

- Ask a question we monitor <u>stackoverflow.com</u> for questions tagged with <u>spring-cloud-dataflow</u>.
- Report bugs with Spring Cloud Data Flow at github.com/spring-cloud/spring-cloud-dataflow/issues.

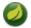

### Note

All of Spring Cloud Data Flow is open source, including the documentation! If you find problems with the docs; or if you just want to improve them, please <u>get involved</u>.

1.0.0.RELEASE Spring Cloud Data Flow 3

# Part II. Spring Cloud Data Flow Overview

This section provides a brief overview of the Spring Cloud Data Flow reference documentation. Think of it as map for the rest of the document. You can read this reference guide in a linear fashion, or you can skip sections if something doesn't interest you.

# 3. Introducing Spring Cloud Data Flow

Spring Cloud Data Flow is a cloud native programming and operating model for composable data microservices on modern runtimes. With Spring Cloud Data Flow, developers can create and orchestrate data pipelines for common use cases such as data ingest, real-time analytics, and data import/export.

Spring Cloud Data Flow is the cloud native redesign of <u>Spring XD</u> – a project that aimed to simplify development of Big Data applications. The streaming and batch modules from Spring XD are refactored into Spring Boot <u>data microservice</u> applications that are now autonomous deployment units and they can "natively" run in modern runtimes such as Cloud Foundry, Apache YARN, Apache Mesos, and Kubernetes.

Spring Cloud Data Flow offers a collection of patterns and best practices for microservices-based distributed streaming and batch data pipelines.

### 3.1 Features

- Orchestrate applications across a variety of distributed modern runtimes including: Cloud Foundry, Apache YARN, Apache Mesos, and Kubernetes
- Separate runtime dependencies backed by spring profiles
- Consume stream and batch data-microservices as maven dependencies
- Develop using: DSL, Shell, REST-APIs, Data Flow Server UI, and Flo
- · Take advantage of metrics, health checks and remote management of each data microservice
- · Scale stream and batch pipelines without interrupting data flows

# Part III. Architecture

### 4. Introduction

Spring Cloud Data Flow simplifies the development and deployment of applications focused on data processing use-cases. The major concepts of the architecture are Applications, the Data Flow Server, and the target runtime.

Applications come in two flavors

- Long lived Stream applications where an unbounded amount of data is consumed or produced via messaging middleware.
- Short lived Task applications that process a finite set of data and then terminate.

Depending on the runtime, applications can be packaged in two ways

- Spring Boot uber-jar that is hosted in a maven repository, file, http or any other Spring resource implementation.
- Docker

The runtime is the place where applications execute. The target runtimes for applications are platforms that you may already be using for other application deployments.

The supported runtimes are

- · Cloud Foundry
- Apache YARN
- Kubernetes
- · Apache Mesos
- · Local Server for development

There is a deployer Service Provider Interface (SPI) that enables you to extend Data Flow to deploy onto other runtimes, for example to support Hashicorp's Nomad or Docker Swarm. Contributions are welcome!

The component that is responsible for deploying applications to a runtime is the Data Flow Server. There is a Data Flow Server executable jar provided for each of the target runtimes. The Data Flow server is responsible for interpreting

- A stream DSL that describes the logical flow of data through multiple applications.
- A deployment manifest that describes the mapping of applications onto the runtime. For example, to set the initial number of instances, memory requirements, and data partitioning.

As an example, the DSL to describe the flow of data from an http source to an Apache Cassandra sink would be written as "http | cassandra". These names in the DSL are registered with the Data Flow Server and map onto application artifacts that can be hosted in Maven or Docker repositories. Many source, processor, and sink applications for common use-cases (e.g. jdbc, hdfs, http, router) are provided by the Spring Cloud Data Flow team. The pipe symbol represents the communication between the two applications via messaging middleware. The two messaging middleware brokers that are supported are

- · Apache Kafka
- RabbitMQ

In the case of Kafka, when deploying the stream, the Data Flow server is responsible to create the topics that correspond to each pipe symbol and configure each application to produce or consume from the topics so the desired flow of data is achieved.

The interaction of the main components is shown below

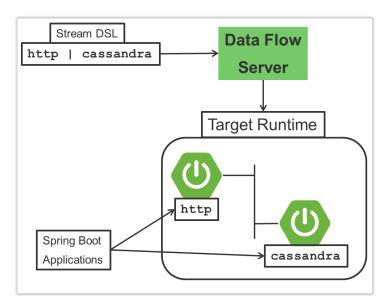

Figure 4.1. The Spring Cloud Data High Level Architecure

In this diagram a DSL description of a stream is POSTed to the Data Flow Server. Based on the mapping of DSL application names to Maven and Docker artifacts, the http source and cassandra sink application are deployed on the target runtime.

1.0.0.RELEASE Spring Cloud Data Flow 8

# 5. Microservice Architectural Style

The Data Flow Server deploys applications onto the target runtime that conform to the microservice architectural style. For example, a stream represents a high level application that consists of multiple small microservice applications each running in their own process. Each microservice application can be scaled up or down independent of the other and each has their own versioning lifecycle.

Both Streaming and Task based microservice applications build upon Spring Boot as the foundational library. This gives all microservice applications functionality such as health checks, security, configurable logging, monitoring and management functionality, as well as executable JAR packaging.

It is important to emphasise that these microservice applications are 'just apps' that you can run by yourself using 'java -jar' and passing in appropriate configuration properties. We provide many common microservice applications for common operations so you don't have to start from scratch when addressing common use-cases which build upon the rich ecosystem of Spring Projects, e.g Spring Integration, Spring Data, Spring Hadoop and Spring Batch. Creating your own microservice application is similar to creating other Spring Boot applications, you can start using the Spring Initialzr web site or the UI to create the basic scaffolding of either a Stream or Task based microservice.

In addition to passing in the appropriate configuration to the applications, the Data Flow server is responsible for preparing the target platform's infrastructure so that the application can be deployed. For example, in Cloud Foundry it would be binding specified services to the applications and executing the 'cf push' command for each application. For Kubernetes it would be creating the replication controller, service, and load balancer.

The Data Flow Server helps simplify the deployment of multiple applications onto a target runtime, but one could also opt to deploy each of the microservice applications manually and not use Data Flow at all. This approach might be more appropriate to start out with for small scale deployments, gradually adopting the convenience and consistency of Data Flow as you develop more applications. Manual deployment of Stream and Task based microservices is also a useful educational exercise that will help you better understand some of the automatic applications configuration and platform targeting steps that the Data Flow Server provides.

# 5.1 Comparison to other Platform architectures

Spring Cloud Data Flow's architectural style is different than other Stream and Batch processing platforms. For example in Apache Spark, Apache Flink, and Google Cloud Dataflow applications run on a dedicated compute engine cluster. The nature of the compute engine gives these platforms a richer environment for performing complex calculations on the data as compared to Spring Cloud Data Flow, but it introduces complexity of another execution environment that is often not needed when creating data centric applications. That doesn't mean you cannot do real time data computations when using Spring Cloud Data Flow. Refer to the analytics section which describes the integration of Redis to handle common counting based use-cases as well as the RxJava integration for functional API driven analytics use-cases, such as time-sliding-window and moving-average among others.

Similarly, Apache Storm, Hortonworks DataFlow and Spring Cloud Data Flow's predecessor, Spring XD, use a dedicated application execution cluster, unique to each product, that determines where your code should execute on the cluster and perform health checks to ensure that long lived applications are restarted if they fail. Often, framework specific interfaces are required to be used in order to correctly "plug in" to the cluster's execution framework.

As we discovered during the evolution of Spring XD, the rise of multiple container frameworks in 2015 made creating our own runtime a duplication of efforts. There is no reason to build your own resource management mechanics, when there's multiple runtime platforms that offer this functionality already. Taking these considerations into account is what made us shift to the current architecture where we delegate the execution to popular runtimes, runtimes that you may already be using for other purposes. This is an advantage in that it reduces the cognitive distance for creating and managing data centric applications as many of the same skills used for deploying other end-user/web applications are applicable.

# 6. Streaming Applications

While Spring Boot provides the foundation for creating DevOps friendly microservice applications, other libraries in the Spring ecosystem help create Stream based microservice applications. The most important of these is Spring Cloud Stream.

The essence of the Spring Cloud Stream programming model is to provide an easy way to describe multiple inputs and outputs of an application that communicate over messaging middleware. These input and outputs map onto Kafka topics or Rabbit exchanges and queues. Common application configuration for a Source that generates data, a Process that consumes and produces data and a Sink that consumes data is provided as part of the library.

## **6.1 Imperative Programming Model**

Spring Cloud Stream is most closely integrated with Spring Integration's imperative "event at a time" programming model. This means you write code that handles a single event callback. For example,

```
@EnableBinding(Sink.class)
public class LoggingSink {

    @StreamListener(Sink.INPUT)
    public void log(String message) {
        System.out.println(message);
    }
}
```

In this case the String payload of a message coming on the input channel, is handed to the log method. The <code>@EnableBinding</code> annotation is what is used to tie together the input channel to the external middleware.

# **6.2 Functional Programming Model**

However, Spring Cloud Stream can support other programming styles. There is initial support for functional style programming via <a href="RxJava Observable APIs">RxJava Observable APIs</a> and upcoming versions will support callback methods with Project Reactor's Flux API and Apache Kafka's KStream API.

# 7. Streams

### 7.1 Topologies

The Stream DSL describes linear sequences of data flowing through the system. For example, in the stream definition http | transformer | cassandra, each pipe symbol connects the application on the left to the one on the right. Named channels can be used for routing and to fan out data to multiple messaging destinations.

Taps can be used to 'listen in' to the data that if flowing across any of the pipe symbols. Taps can be used as sources for new streams with an in independent life cycle.

### 7.2 Concurrency

For an application that will consume events, Spring Cloud stream exposes a concurrency setting that controls the size of a thread pool used for dispatching incoming messages. See the <u>Consumer properties</u> documentation for more information.

### 7.3 Partitioning

A common pattern in stream processing is to partition the data as it moves from one application to the next. Partitioning is a critical concept in stateful processing, for either performance or consistency reasons, to ensure that all related data is processed together. For example, in a time-windowed average calculation example, it is important that all measurements from any given sensor are processed by the same application instance. Alternatively, you may want to cache some data related to the incoming events so that it can be enriched without making a remote procedure call to retrieve the related data.

Spring Cloud Data Flow supports partitioning by configuring Spring Cloud Stream's output and input bindings. Spring Cloud Stream provides a common abstraction for implementing partitioned processing use cases in a uniform fashion across different types of middleware. Partitioning can thus be used whether the broker itself is naturally partitioned (e.g., Kafka topics) or not (e.g., RabbitMQ). The following image shows how data could be partitioned into two buckets, such that each instance of the average processor application consumes a unique set of data.

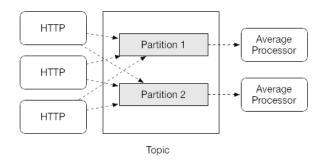

Figure 7.1. Spring Cloud Stream Partitioning

To use a simple partitioning strategy in Spring Cloud Data Flow, you only need set the instance count for each application in the stream and a partitionKeyExpression producer property when deploying the stream. The partitionKeyExpression identifies what part of the message will be used as the key to partition data in the underlying middleware. An ingest stream can be defined as http | averageprocessor | cassandra (Note that the Cassandra sink isn't shown in the diagram above).

Suppose the payload being sent to the http source was in JSON format and had a field called sensorId. Deploying the stream with the shell command stream deploy ingest --propertiesFile ingestStream.properties where the contents of the file ingestStream.properties are

```
app.http.count=3
app.averageprocessor.count=2
app.http.producer.partitionKeyExpression=payload.sensorId
```

will deploy the stream such that all the input and output destinations are configured for data to flow through the applications but also ensure that a unique set of data is always delivered to each averageprocessor instance. In this case the default algorithm is to evaluate payload.sensorId % partitionCount where the partitionCount is the application count in the case of RabbitMQ and the partition count of the topic in the case of Kafka.

Please refer to the section called "Passing stream partition properties during stream deployment" for additional strategies to partition streams during deployment and how they map onto the underlying Spring Cloud Stream Partitioning properties.

Also note, that you can't currently scale partitioned streams. Read the section <u>Section 11.3, "Scaling at runtime"</u> for more information.

### 7.4 Message Delivery Guarantees

For consumer applications, there is a retry policy for exceptions generated during message handling. The default is to retry the callback method invocation 3 times and wait one second for the first retry. A backoff multiplier of 2 is used for the second and third attempts. All of these retry properties are configurable.

If there is still an exception on the last retry attempt, and dead letter queues are enabled, the message and exception message are published to the dead letter queue. The dead letter queue is a destination and its nature depends on the messaging middleware (e.g in the case of Kafka it is a dedicated topic). If dead letter functionality is not enabled, the message and exception is sent to the error channel, which by default logs the message and exception.

Additional messaging delivery guarantees are those provided by the underlying messaging middleware that is chosen for the application for both producing and consuming applications. Refer to the Kafka <u>Consumer</u> and <u>Producer</u> and Rabbit <u>Consumer</u> and <u>Producer</u> documentation for more details. You will find there to be extensive declarative support for all the native QOS options.

# 8. Analytics

Spring Cloud Data Flow is aware of certain Sink applications that will write counter data to Redis and provides an REST endpoint to read counter data. The types of counters supported are

- <u>Counter</u> Counts the number of messages it receives, optionally storing counts in a separate store such as redis.
- Field Value Counter Counts occurrences of unique values for a named field in a message payload
- Aggregate Counter Stores total counts but also retains the total count values for each minute, hour day and month.

It is important to note that the timestamp that is used in the aggregate counter can come from a field in the message itself so that out of order messages are properly accounted.

# 9. Task Applications

The Spring Cloud Task programming model provides:

- Persistence of the Task's lifecycle events and exit code status.
- Lifecycle hooks to execute code before or after a task execution.
- Emit task events to a stream (as a source) during the task lifecycle.
- Integration with Spring Batch Jobs.

### 10. Data Flow Server

### 10.1 Endpoints

The Data Flow Server uses an embedded servlet container and exposes REST endpoints for creating, deploying, undeploying, and destroying streams and tasks, querying runtime state, analytics, and the like. The Data Flow Server is implemented using Spring's MVC framework and the <a href="Spring HATEOAS">Spring HATEOAS</a> library to create REST representations that follow the HATEOAS principle.

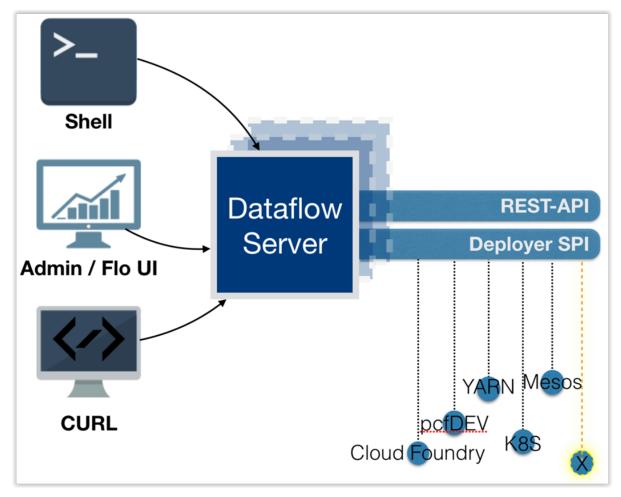

Figure 10.1. The Spring Cloud Data Flow Server

### 10.2 Customization

Each Data Flow Server executable jar targets a single runtime by delegating to the implementation of the deployer Service Provider Interface found on the classpath.

We provide a Data Flow Server executable jar that targets a single runtime. The Data Flow server delegates to the implementation of the deployer Service Provider Interface found on the classpath. In the current version, there are no endpoints specific to a target runtime, but may be available in future releases as a convenience to access runtime specific features

While we provide a server executable for each of the target runtimes you can also create your own customized server application using Spring Initialzr. This let's you add or remove functionality relative to the executable jar we provide. For example, adding additional security implementations, custom

endpoints, or removing Task or Analytics REST endpoints. You can also enable or disable some features through the use of feature toggles.

# 10.3 Security

The Data Flow Server executable jars support basic http and OAuth 2.0 authentication to access it endpoints. Refer to the security section for more information.

Authorization via groups is planned for a future release.

### 11. Runtime

### 11.1 Fault Tolerance

The target runtimes supported by Data Flow all have the ability to restart a long lived application should it fail. Spring Cloud Data Flow sets up whatever health probe is required by the runtime environment when deploying the application.

The collective state of all applications that comprise the stream is used to determine the state of the stream. If an application fails, the state of the stream will change from 'deployed' to 'partial'.

### 11.2 Resource Management

Each target runtime lets you control the amount of memory, disk and CPU that is allocated to each application. These are passed as properties in the deployment manifest using key names that are unique to each runtime. Refer to the each platforms server documentation for more information.

### 11.3 Scaling at runtime

When deploying a stream, you can set the instance count for each individual application that comprises the stream. Once the stream is deployed, each target runtime lets you control the target number of instances for each individual application. Using the APIs, UIs, or command line tools for each runtime, you can scale up or down the number of instances as required. Future work will provide a portable command in the Data Flow Server to perform this operation.

Currently, this is not supported with the Kafka binder (based on the 0.8 simple consumer at the time of the release), as well as partitioned streams, for which the suggested workaround is redeploying the stream with an updated number of instances. Both cases require a static consumer set up based on information about the total instance count and current instance index, a limitation intended to be addressed in future releases. For example, Kafka 0.9 and higher provides good infrastructure for scaling applications dynamically and will be available as an alternative to the current Kafka 0.8 based binder in the near future. One specific concern regarding scaling partitioned streams is the handling of local state, which is typically reshuffled as the number of instances is changed. This is also intended to be addressed in the future versions, by providing first class support for local state management.

# 11.4 Application Versioning

Application versioning, that is upgrading or downgrading an application from one version to another, is not directly supported by Spring Cloud Data Flow. You must rely on specific target runtime features to perform these operational tasks.

The roadmap for Spring Cloud Data Flow will deploy applications that are compatible with Spinnaker to manage the complete application lifecycle. This also includes automated canary analysis backed by application metrics. Portable commands in the Data Flow server to trigger pipelines in Spinnaker are also planned.

# Part IV. Getting started

If you're just getting started with Spring Cloud Data Flow, this is the section for you! Here we answer the basic "what?", "how?" and "why?" questions. You'll find a gentle introduction to Spring Cloud Data Flow along with installation instructions. We'll then build our first Spring Cloud Data Flow application, discussing some core principles as we go.

# 12. System Requirements

You need Java installed (Java 7 or better, we recommend Java 8), and to build, you need to have Maven installed as well.

You need to have an RDBMS for storing stream, task and app states in the database. The local Data Flow server by default uses embedded H2 database for this.

You also need to have <u>Redis</u> running if you are running any streams that involve analytics applications. Redis may also be required run the unit/integration tests.

For the deployed streams and tasks to communicate, either <u>RabbitMQ</u> or <u>Kafka</u> needs to be installed. The local server registers sources, sink, processors and tasks the are published from the <u>Spring Cloud Stream App Starters</u> and <u>Spring Cloud Task App Starters</u> repository. By default the server registers these applications that use Kafka, but setting the property binding to rabbit will register a list of applications that use RabbitMQ as the message broker.

# 13. Controlling features with Data Flow server

Data Flow server offers specific set of features that can be enabled/disabled when launching. These features include all the lifecycle operations, REST endpoints (server, client implementations including Shell and the UI) for:

- 1. Streams
- 2. Tasks
- 3. Analytics

One can enable, disable these features by setting the following boolean properties when launching the Data Flow server:

- spring.cloud.dataflow.features.streams-enabled
- spring.cloud.dataflow.features.tasks-enabled
- spring.cloud.dataflow.features.analytics-enabled

By default, all these features are enabled for local dataflow server.

The REST endpoint /features provides information on the features enabled/disabled.

# 14. Deploying Spring Cloud Data Flow

# 14.1 Deploying 'local'

1. Download the Spring Cloud Data Flow Server and Shell apps:

```
wget http://repo.spring.io/milestone/org/springframework/cloud/spring-cloud-dataflow-server-local/1.0.0.RELEASE/spring-cloud-dataflow-server-local-1.0.0.RELEASE.jar

wget http://repo.spring.io/milestone/org/springframework/cloud/spring-cloud-dataflow-shell/1.0.0.RELEASE/spring-cloud-dataflow-shell-1.0.0.RELEASE.jar
```

- 2. Launch the Data Flow Server
  - a. Since the Data Flow Server is a Spring Boot application, you can run it just by using java -jar.

```
$ java -jar spring-cloud-dataflow-server-local-1.0.0.RELEASE.jar
```

b. Running with Custom Maven Settings and/or Behind a Proxy If you want to override specific maven configuration properties (remote repositories, etc.) and/or run the Data Flow Server behind a proxy, you need to specify those properties as command line arguments when starting the Data Flow Server. For example:

```
$ java -jar spring-cloud-dataflow-server-local-1.0.0.RELEASE.jar --maven.localRepository=mylocal
--maven.remote-repositories.repol.url=https://repol
--maven.remote-repositories.repol.auth.username=userl
--maven.remote-repositories.repol.auth.password=passl
--maven.remote-repositories.repo2.url=https://repo2 --maven.proxy.host=proxyl
--maven.proxy.port=9010 --maven.proxy.auth.username=proxyuserl
--maven.proxy.auth.password=proxypassl
```

By default, the protocol is set to http. You can omit the auth properties if the proxy doesn't need a username and password.

By default, the maven localRepository is set to \${user.home}/.m2/repository/, and repo.spring.io/libs-snapshot will be the only remote repository. Like in the above example, the remote repositories can be specified along with their authentication (if needed). If the remote repositories are behind a proxy, then the proxy properties can be specified as above.

If you want to pass these properties as environment properties, then you need to use SPRING\_APPLICATION\_JSON to set these properties and pass SPRING\_APPLICATION\_JSON as environment variable as below:

```
$ SPRING_APPLICATION_JSON='{ "maven": { "local-repository": null,
"remote-repositories": { "repol": { "url": "https://repo1", "auth": { "username": "repoluser",
"password": "repolpass" } }, "repo2": { "url": "https://repo2" } },
"proxy": { "host": "proxyhost", "port": 9018, "auth": { "username": "proxyuser", "password":
"proxypass" } } } } ' java -jar spring-cloud-dataflow-server-local-{project-version}.jar
```

3. Launch the shell:

```
$ java -jar spring-cloud-dataflow-shell-1.0.0.RELEASE.jar
```

If the Data Flow Server and shell are not running on the same host, point the shell to the Data Flow server:

```
server-unknown:>dataflow config server http://dataflow-server.cfapps.io
Successfully targeted http://dataflow-server.cfapps.io
```

dataflow:>

By default, the application registry will be empty. If you would like to register all out-of-the-box stream applications built with the Kafka binder in bulk, you can with the following command. For more details, review how to <u>register applications</u>.

```
$ dataflow:>app import --uri http://bit.ly/stream-applications-kafka-maven
```

4. You can now use the shell commands to list available applications (source/processors/sink) and create streams. For example:

```
dataflow:> stream create --name httptest --definition "http --server.port=9000 / log" --deploy
```

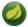

#### **Note**

You will need to wait a little while until the apps are actually deployed successfully before posting data. Look in the log file of the Data Flow server for the location of the log files for the http and log applications. Tail the log file for each application to verify the application has started.

Now post some data

```
dataflow:> http post --target http://localhost:9000 --data "hello world"
```

Look to see if hello world ended up in log files for the log application.

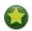

### Tip

In case you encounter unexpected errors when executing shell commands, you can retrieve more detailed error information by setting the exception logging level to WARNING in logback.xml:

<logger name="org.springframework.shell.core.JLineShellComponent.exceptions" level="WARNING"/>

# 15. RDBMS configuration

The JDBC drivers for **MySQL** (via MariaDB driver), **HSQLDB**, **PostgreSQL** along with embedded **H2** are available out of the box. If you are using any other RDBMS, then the corresponding JDBC driver jar needs to be on the classpath of the server.

The RDBMS properties can be passed as command-line arguments to the Data Flow Server.

For instance, If you are using MySQL:

```
java -jar spring-cloud-dataflow-server-local/target/spring-cloud-dataflow-server-local-1.0.0.BUILD-
SNAPSHOT.jar \
    --spring.datasource.url=jdbc:mysql:<db-info> \
    --spring.datasource.username=<user> \
    --spring.datasource.password=<password> \
    --spring.datasource.driver-class-name=org.mariadb.jdbc.Driver &
```

### For PostgreSQL:

```
java -jar spring-cloud-dataflow-server-local/target/spring-cloud-dataflow-server-local-1.0.0.BUILD-
SNAPSHOT.jar \
    --spring.datasource.url=jdbc:postgresql:<db-info> \
    --spring.datasource.username=<user> \
    --spring.datasource.password=<password> \
    --spring.datasource.driver-class-name=org.postgresql.Driver &
```

#### For **HSQLDB**:

```
java -jar spring-cloud-dataflow-server-local/target/spring-cloud-dataflow-server-local-1.0.0.BUILD-
SNAPSHOT.jar \
    --spring.datasource.url=jdbc:hsqldb:<db-info> \
    --spring.datasource.username=SA \
    --spring.datasource.driver-class-name=org.hsqldb.jdbc.JDBCDriver &
```

# 16. Security

By default, the Data Flow server is unsecured and runs on an unencrypted HTTP connection. You can secure your REST endpoints, as well as the Data Flow Dashboard by enabling HTTPS and requiring clients to authenticate.

### 16.1 Enabling HTTPS

By default, the dashboard, management, and health endpoints use HTTP as a transport. You can switch to HTTPS easily, by adding a certificate to your configuration in application.yml.

```
port: 8443
ssl:
key-alias: yourKeyAlias
key-store: path/to/keystore
key-store-password: yourKeyStorePassword
key-password: yourKeyPassword
trust-store: path/to/trust-store
trust-store-password: yourTrustStorePassword

f
```

- As the default port is 9393, you may choose to change the port to a more common HTTPs-typical port.
- The alias (or name) under which the key is stored in the keystore.
- The path to the keystore file. Classpath resources may also be specified, by using the classpath prefix: classpath:path/to/keystore
- The password of the keystore.
- **6** The password of the key.
- The path to the truststore file. Classpath resources may also be specified, by using the classpath prefix: classpath:path/to/trust-store
- The password of the trust store.

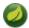

### Note

If HTTPS is enabled, it will completely replace HTTP as the protocol over which the REST endpoints and the Data Flow Dashboard interact. Plain HTTP requests will fail - therefore, make sure that you configure your Shell accordingly.

### **Using Self-Signed Certificates**

For testing purposes or during development it might be convenient to create self-signed certificates. To get started, execute the following command to create a certificate:

```
$ keytool -genkey -alias dataflow -keyalg RSA -keystore dataflow.keystore \
-validity 3650 -storetype JKS \
-dname "CN=localhost, OU=Spring, O=Pivotal, L=Kailua-Kona, ST=HI, C=US"  
-keypass dataflow -storepass dataflow
```

CN is the only important parameter here. It should match the domain you are trying to access,
 e.g. localhost.

Then add the following to your application.yml file:

```
server:
port: 8443
```

```
ssl:
    enabled: true
    key-alias: dataflow
    key-store: "/your/path/to/dataflow.keystore"
    key-store-type: jks
    key-store-password: dataflow
    key-password: dataflow
```

This is all that's needed for the Data Flow Server. Once you start the server, you should be able to access it via <a href="https://localhost:8443/">https://localhost:8443/</a>. As this is a self-signed certificate, you will hit a warning in your browser, that you need to ignore.

This issue also is relevant for the Data Flow Shell. Therefore additional steps are necessary to make the Shell work with self-signed certificates. First, we need to export the previously created certificate from the keystore:

```
$ keytool -export -alias dataflow -keystore dataflow.keystore -file dataflow_cert -storepass dataflow
```

Next, we need to create a truststore which the Shell will use:

```
$ keytool -importcert -keystore dataflow.truststore -alias dataflow -storepass dataflow -file
dataflow_cert -noprompt
```

Now, you are ready to launch the Data Flow Shell using the following JVM arguments:

```
$ java -Djavax.net.ssl.trustStorePassword=dataflow \
    -Djavax.net.ssl.trustStore=/path/to/dataflow.truststore \
    -Djavax.net.ssl.trustStoreType=jks \
    -jar spring-cloud-dataflow-shell-1.0.0.RELEASE.jar
```

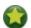

### Tip

In case you run into trouble establishing a connection via SSL, you can enable additional logging by using and setting the <code>javax.net.debug JVM</code> argument to ssl.

Don't forget to target the Data Flow Server with:

```
dataflow:> dataflow config server https://localhost:8443/
```

# 16.2 Enabling Authentication

By default, the REST endpoints (administration, management and health), as well as the Dashboard UI do not require authenticated access. However, authentication can be provided via <u>OAuth 2.0</u>, thus allowing you to also integrate Spring Cloud Data Flow into Single Sign On (SSO) environments. The following 2 OAuth2 Grant Types will be used:

- Authorization Code Used for the GUI (Browser) integration. You will be redirected to your OAuth Service for authentication
- Password Used by the shell (And the REST integration), so you can login using username and password

The REST endpoints are secured via Basic Authentication but will use the Password Grand Type under the covers to authenticate with your OAuth2 service.

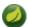

#### Note

When authentication is set up, it is strongly recommended to enable HTTPS as well, especially in production environments.

You can turn on authentication by adding the following to application.yml or via environment variables:

- Must be set to true for security to be enabled.
- The realm for Basic authentication
- OAuth Configuration Section

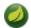

#### **Note**

As of version 1.0 Spring Cloud Data Flow does not provide finer-grained authorization. Thus, once you are logged in, you have full access to all functionality.

You can verify that basic authentication is working properly using curl:

```
$ curl -u myusername:mypassword http://localhost:9393/
```

As a result you should see a list of available REST endpoints.

# 16.3 Authentication using the Spring Cloud Data Flow Shell

If your OAuth2 provider supports the Password Grant Type you can start the Data Flow Shell with:

```
$ java -jar spring-cloud-dataflow-shell-1.0.0.RELEASE.jar \
   --dataflow.uri=http://localhost:9393 \
   --dataflow.username=my_username --dataflow.password=my_password
```

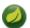

#### Note

Keep in mind that when authentication for Spring Cloud Data Flow is enabled, the underlying OAuth2 provider **must** support the *Password* OAuth2 Grant Type, if you want to use the Shell.

From within the Data Flow Shell you can also provide credentials using:

```
dataflow config server --uri http://localhost:9393 --username my_username --password my_password
```

Once successfully targeted, you should see the following output:

### 16.4 Authentication Examples

### **Local OAuth2 Server**

With <u>Spring Security OAuth</u> you can easily create your own OAuth2 Server with the following 2 simple annotations:

- @EnableResourceServer
- @EnableAuthorizationServer

A working example application can be found at:

https://github.com/ghillert/oauth-test-server/

Simply clone the project, built and start it. Furthermore configure Spring Cloud Data Flow with the respective *Client Id* and *Client Secret*.

### **Authentication using GitHub**

If you rather like to use an existing OAuth2 provider, here is an example for GitHub. First you need to **Register a new application** under your GitHub account at:

https://github.com/settings/developers

When running a default version of Spring Cloud Data Flow locally, your GitHub configuration should look like the following:

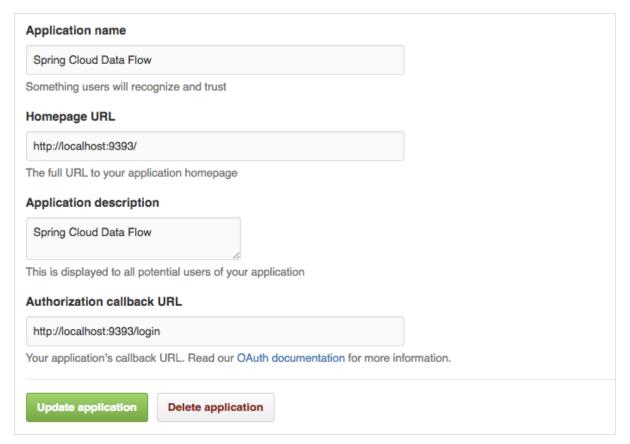

Figure 16.1. Register an OAuth Application for GitHub

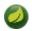

### Note

For the *Authorization callback URL* you will enter Spring Cloud Data Flow's Login URL, e.g. <a href="localhost:9393/login">localhost:9393/login</a>.

Configure Spring Cloud Data Flow with the GitHub relevant Client Id and Secret:

```
security:
basic:
    enabled: true
oauth2:
    client:
    client-id: your-github-client-id
    client-secret: your-github-client-secret
    access-token-uri: https://github.com/login/oauth/access_token
    user-authorization-uri: https://github.com/login/oauth/authorize
resource:
    user-info-uri: https://api.github.com/user
```

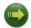

### **Important**

GitHub does not support the OAuth2 password grant type. As such you cannot use the Spring Cloud Data Flow Shell in conjunction with GitHub.

# Part V. Streams

| In this section you will learn all about Streams and how to use them with Spring Cloud Data Flow. |
|---------------------------------------------------------------------------------------------------|
|                                                                                                   |
|                                                                                                   |
|                                                                                                   |
|                                                                                                   |
|                                                                                                   |
|                                                                                                   |
|                                                                                                   |
|                                                                                                   |
|                                                                                                   |
|                                                                                                   |
|                                                                                                   |
|                                                                                                   |
|                                                                                                   |
|                                                                                                   |
|                                                                                                   |
|                                                                                                   |
|                                                                                                   |
|                                                                                                   |
|                                                                                                   |
|                                                                                                   |
|                                                                                                   |
|                                                                                                   |
|                                                                                                   |
|                                                                                                   |
|                                                                                                   |
|                                                                                                   |
|                                                                                                   |
|                                                                                                   |
|                                                                                                   |
|                                                                                                   |
|                                                                                                   |
|                                                                                                   |
|                                                                                                   |
|                                                                                                   |
|                                                                                                   |
|                                                                                                   |
|                                                                                                   |

## 17. Introduction

In Spring Cloud Data Flow, a basic stream defines the ingestion of event driven data from a *source* to a *sink* that passes through any number of *processors*. Streams are composed of spring-cloud-stream applications and the deployment of stream definitions is done via the Data Flow Server (REST API). The <u>Getting Started</u> section shows you how to start these servers and how to start and use the Spring Cloud Data Flow shell.

A high level DSL is used to create stream definitions. The DSL to define a stream that has an http source and a file sink (with no processors) is shown below

```
http | file
```

The DSL mimics a UNIX pipes and filters syntax. Default values for ports and filenames are used in this example but can be overridden using -- options, such as

```
http --server.port=8091 | file --directory=/tmp/httpdata/
```

To create these stream definitions you use the shell or make an HTTP POST request to the Spring Cloud Data Flow Server. More details can be found in the sections below.

## 18. Stream DSL

In the examples above, we connected a source to a sink using the pipe symbol |. You can also pass properties to the source and sink configurations. The property names will depend on the individual app implementations, but as an example, the http source app exposes a server.port setting which allows you to change the data ingestion port from the default value. To create the stream using port 8000, we would use

```
dataflow:> stream create --definition "http --server.port=8000 | log" --name myhttpstream
```

The shell provides tab completion for application properties and also the shell command app info provides some additional documentation.

# 19. Register a Stream App

Register a Stream App with the App Registry using the Spring Cloud Data Flow Shell app register command. You must provide a unique name, application type, and a URI that can be resolved to the app artifact. For the type, specify "source", "processor", or "sink". Here are a few examples:

```
dataflow:>app register --name mysource --type source --uri maven://com.example:mysource:0.0.1-SNAPSHOT

dataflow:>app register --name myprocessor --type processor --uri file:///Users/example/
myprocessor-1.2.3.jar

dataflow:>app register --name mysink --type sink --uri http://example.com/mysink-2.0.1.jar
```

When providing a URI with the maven scheme, the format should conform to the following:

```
maven://<groupId>:<artifactId>[:<classifier>]]:<version>
```

For example, if you would like to register the snapshot versions of the http and log applications built with the RabbitMQ binder, you could do the following:

```
dataflow:>app register --name http --type source --uri maven://
org.springframework.cloud.stream.app:http-source-rabbit:1.0.0.BUILD-SNAPSHOT
dataflow:>app register --name log --type sink --uri maven://org.springframework.cloud.stream.app:log-
sink-rabbit:1.0.0.BUILD-SNAPSHOT
```

If you would like to register multiple apps at one time, you can store them in a properties file where the keys are formatted as <type>.<name> and the values are the URIs.

For example, if you would like to register the snapshot versions of the http and log applications built with the RabbitMQ binder, you could have the following in a properties file [eg: stream-apps.properties]:

```
source.http=maven://org.springframework.cloud.stream.app:http-source-rabbit:1.0.0.BUILD-SNAPSHOT
sink.log=maven://org.springframework.cloud.stream.app:log-sink-rabbit:1.0.0.BUILD-SNAPSHOT
```

Then to import the apps in bulk, use the app import command and provide the location of the properties file via --uri:

```
dataflow:>app import --uri file:///<YOUR_FILE_LOCATION>/stream-apps.properties
```

For convenience, we have the static files with application-URIs (for both maven and docker) available for all the out-of-the-box Stream app-starters. You can point to this file and import all the application-URIs in bulk. Otherwise, as explained in previous paragraphs, you can register them individually or have your own custom property file with only the required application-URIs in it. It is recommended, however, to have a "focused" list of desired application-URIs in a custom property file.

List of available static property files:

- Maven based Stream Applications with RabbitMQ Binder: <a href="mailto:bit.ly/stream-applications-rabbit-maven">bit.ly/stream-applications-rabbit-maven</a>
- Maven based Stream Applications with Kafka Binder: bit.ly/stream-applications-kafka-maven
- Docker based Stream Applications with RabbitMQ Binder: bit.ly/stream-applications-rabbit-docker
- Docker based Stream Applications with Kafka Binder: <a href="mailto:bit.ly/stream-applications-kafka-docker">bit.ly/stream-applications-kafka-docker</a>

For example, if you would like to register all out-of-the-box stream applications built with the RabbitMQ binder in bulk, you can with the following command.

dataflow:>app import --uri http://bit.ly/stream-applications-rabbit-maven

You can also pass the --local option (which is TRUE by default) to indicate whether the properties file location should be resolved within the shell process itself. If the location should be resolved from the Data Flow Server process, specify --local false.

When using either app register or app import, if a stream app is already registered with the provided name and type, it will not be overridden by default. If you would like to override the pre-existing stream app, then include the --force option.

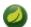

#### **Note**

In some cases the Resource is resolved on the server side, whereas in others the URI will be passed to a runtime container instance where it is resolved. Consult the specific documentation of each Data Flow Server for more detail.

# 19.1 Whitelisting application properties

Stream applications are Spring Boot applications which are aware of many <u>common application</u> <u>properties</u>, e.g. <u>server.port</u> but also families of properties such as those with the prefix <u>spring.jmx</u> and <u>logging</u>. When creating your own application it is desirable to whitelist properties so that the shell and the UI can display them first as primary properties when presenting options via TAB completion or in drop-down boxes.

To whitelist application properties create a file named spring-configuration-metadata-whitelist.properties in the META-INF resource directory. There are two property keys that can be used inside this file. The first key is named configuration-properties.classes. The value is a comma separated list of fully qualified @ConfigurationProperty class names. The second key is configuration-properties.names whose value is a comma separated list of property names. This can contain the full name of property, such as server.port or a partial name to whitelist a category of property names, e.g. spring.jmx.

The <u>Spring Cloud Stream application starters</u> are a good place to look for examples of usage. Here is a simple example of the file source's spring-configuration-metadata-whitelist.properties file

 $\verb|configuration.classes=| org.springframework.cloud.stream.app.file.sink.FileSinkProperties| | the configuration of the configuration of the configuration$ 

If for some reason we also wanted to add file.prefix to this file, it would look like

configuration.classes=org.springframework.cloud.stream.app.file.sink.FileSinkProperties
configuration-properties.names=server.port

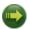

#### **Important**

As of Spring Cloud Data Flow 1.0.0.RELEASE the whitelisting of application properties is only explicitly supported for Spring Boot 1.3.x based application. Milestone releases of the upcoming Spring Boot 1.4.0 release are not explicitly supported, yet.

The spring-boot-maven-plugin used in 1.4.x has a different approach in handling the nested archives inside the jar. As a result you will notice that the application properties are not listed using app info command at all. As a temporary workaround, you can override the managed version of your app's spring-boot-maven-plugin explicitly and revert to a version of the latest 1.3.x release:

For example, if your app's pom.xml specifies to use Spring Boot 1.4.0.M3:

```
<parent>
    <artifactId>spring-boot-starter-parent</artifactId>
    <groupId>org.springframework.boot</groupId>
    <version>1.4.0.M3</version>
    <relativePath></relativePath>
</parent>
```

Then you can override the managed version of the spring-boot-maven-plugin with:

```
<plugin>
    <groupId>org.springframework.boot</groupId>
    <artifactId>spring-boot-maven-plugin</artifactId>
    <version>1.3.5.RELEASE</version>
    </plugin>
```

• Overriding the managed version 1.4.0.M3.

Also, if you have your own dataflow server built using @EnableDataflowServer and using Spring Boot 1.4.x in that, you would need to explicitly override the spring-boot-maven-plugin with any of 1.3.x releases.

# 20. Creating a Stream

The Spring Cloud Data Flow Server exposes a full RESTful API for managing the lifecycle of stream definitions, but the easiest way to use is it is via the Spring Cloud Data Flow shell. Start the shell as described in the <u>Getting Started</u> section.

New streams are created by posting stream definitions. The definitions are built from a simple DSL. For example, let's walk through what happens if we execute the following shell command:

```
dataflow:> stream create --definition "time | log" --name ticktock
```

This defines a stream named ticktock based off the DSL expression time | log. The DSL uses the "pipe" symbol |, to connect a source to a sink.

Then to deploy the stream execute the following shell command (or alternatively add the --deploy flag when creating the stream so that this step is not needed):

```
dataflow:> stream deploy --name ticktock
```

The Data Flow Server resolves time and log to maven coordinates and uses those to launch the time and log applications of the stream.

```
2016-06-01 09:41:21.728 INFO 79016 --- [nio-9393-exec-6] o.s.c.d.spi.local.LocalAppDeployer deploying app ticktock.log instance 0
Logs will be in /var/folders/wn/8jxm_tbd1vj28c8vj37n900m0000gn/T/spring-cloud-dataflow-912434582726479179/ticktock-1464788481708/ticktock.log
2016-06-01 09:41:21.914 INFO 79016 --- [nio-9393-exec-6] o.s.c.d.spi.local.LocalAppDeployer deploying app ticktock.time instance 0
Logs will be in /var/folders/wn/8jxm_tbd1vj28c8vj37n900m0000gn/T/spring-cloud-dataflow-912434582726479179/ticktock-1464788481910/ticktock.time
```

In this example, the time source simply sends the current time as a message each second, and the log sink outputs it using the logging framework. You can tail the stdout log (which has an "\_<instance>" suffix). The log files are located within the directory displayed in the Data Flow Server's log output, as shown above.

```
$ tail -f /var/folders/wn/8jxm_tbd1vj28c8vj37n900m0000gn/T/spring-cloud-dataflow-912434582726479179/
ticktock-1464788481708/ticktock.log/stdout_0.log
2016-06-01 09:45:11.250 INFO 79194 --- [ kafka-binder-] log.sink : 06/01/16 09:45:11
2016-06-01 09:45:12.250 INFO 79194 --- [ kafka-binder-] log.sink : 06/01/16 09:45:12
2016-06-01 09:45:13.251 INFO 79194 --- [ kafka-binder-] log.sink : 06/01/16 09:45:13
```

# 20.1 Application properties

Application properties are the properties associated with each application in the stream. When the application is deployed, the application properties are applied to the application via command line arguments or environment variables based on the underlying deployment implementation.

### Passing application properties when creating a stream

The following stream

```
dataflow:> stream create --definition "time / log" --name ticktock
```

can have application properties defined at the time of stream creation.

The shell command app info displays the white-listed application properties for the application. For more info on the property white listing refer to Section 19.1, "Whitelisting application properties"

Below are the white listed properties for the app time:

```
dataflow: > app info source: time
#
                        Description
  Type
#trigger.time-unit
                  #The TimeUnit to apply to delay#<none>
#java.util.concurrent.TimeUnit #
                                                         #
                  #values.
#trigger.fixed-delay
                  #Fixed delay for periodic
#java.lang.Integer
                   #
                  #triggers.
                  #Cron expression value for the #<none>
#trigger.cron
#java.lang.String
                  #Cron Trigger.
#trigger.initial-delay
                  #Initial delay for periodic
#java.lang.Integer
                   #
                  #triggers.
#trigger.max-messages
                  #Maximum messages per poll, -1 #1
#java.lang.Long
                   #
                  #means infinity.
#trigger.date-format
                  #Format for the date value.
                                     #<none>
#java.lang.String
```

Below are the white listed properties for the app log:

```
dataflow: > app info sink:log
Description
 Type
        #
#The name of the logger to use. #<none>
#log.name
#java.lang.String
#log.level
               #The level at which to log
                               #<none>
#org.springframework.integratio#
               #messages.
#n.handler.LoggingHandler$Level#
#log.expression
        #A SpEL expression (against the #payload
#java.lang.String
               #incoming message) to evaluate #
               #as the logged message.
```

The application properties for the time and log apps can be specified at the time of stream creation as follows:

```
dataflow:> stream create --definition "time --fixed-delay=5 / log --level=WARN" --name ticktock
```

Note that the properties fixed-delay and level defined above for the apps time and log are the 'short-form' property names provided by the shell completion. These 'short-form' property names are applicable only for the white-listed properties and in all other cases, only *fully qualified* property names should be used.

### Passing application properties when deploying a stream

The application properties can also be specified when deploying a stream. When specified during deployment, these application properties can either be specified as 'short-form' property names (applicable for white-listed properties) or *fully qualified* property names. The application properties should have the prefix "app.<appName/label>".

For example, the stream

```
dataflow:> stream create --definition "time / log" --name ticktock
```

can be deployed with application properties using the 'short-form' property names:

```
dataflow:>stream deploy ticktock --properties "app.time.fixed-delay=5,app.log.level=ERROR"
```

When using the app label,

```
stream create ticktock --definition "a: time | b: log"
```

the application properties can be defined as:

```
stream deploy ticktock --properties "app.a.fixed-delay=4,app.b.level=ERROR"
```

### Passing stream partition properties during stream deployment

A common pattern in stream processing is to partition the data as it is streamed. This entails deploying multiple instances of a message consuming app and using content-based routing so that messages with a given key (as determined at runtime) are always routed to the same app instance. You can pass the partition properties during stream deployment to declaratively configure a partitioning strategy to route each message to a specific consumer instance.

See below for examples of deploying partitioned streams:

#### app.[app/label name].producer.partitionKeyExtractorClass

The class name of a PartitionKeyExtractorStrategy (default null)

#### app.[app/label name].producer.partitionKeyExpression

A SpEL expression, evaluated against the message, to determine the partition key; only applies if partitionKeyExtractorClass is null. If both are null, the app is not partitioned (default null)

#### app.[app/label name].producer.partitionSelectorClass

The class name of a PartitionSelectorStrategy (default null)

#### app.[app/label name].producer.partitionSelectorExpression

A SpEL expression, evaluated against the partition key, to determine the partition index to which the message will be routed. The final partition index will be the return value (an integer) modulo <code>[nextModule].count</code>. If both the class and expression are null, the underlying binder's default PartitionSelectorStrategy will be applied to the key (default null)

In summary, an app is partitioned if its count is > 1 and the previous app has a partitionKeyExtractorClass or partitionKeyExpression (class takes precedence). When a partition key is extracted, the partitioned app instance is determined by invoking the partitionSelectorClass, if present, or the partitionSelectorExpression % partitionCount, where partitionCount is application count in the case of RabbitMQ, and the underlying partition count of the topic in the case of Kafka.

If neither a partitionSelectorClass nor a partitionSelectorExpression is present the result is key.hashCode() % partitionCount.

### Overriding application properties during stream deployment

Application properties that are defined during deployment override the same properties defined during the stream creation.

For example, the following stream has application properties defined during stream creation:

```
dataflow:> stream create --definition "time --fixed-delay=5 / log --level=WARN" --name ticktock
```

To override these application properties, one can specify the new property values during deployment:

```
dataflow:>stream deploy ticktock --properties "app.time.fixed-delay=4,app.log.level=ERROR"
```

### 20.2 Deployment properties

When deploying the stream, properties that control the deployment of the apps into the target platform are known as deployment properties. For instance, one can specify how many instances need to be deployed for the specific application defined in the stream using the deployment property called count.

### Passing instance count as deployment property

If you would like to have multiple instances of an application in the stream, you can include a property with the deploy command:

```
dataflow:> stream deploy --name ticktock --properties "app.time.count=3"
```

Note that count is the **reserved** property name used by the underlying deployer. Hence, if the application also has a custom property named count, it is **not** supported when specified in 'shortform' form during stream *deployment* as it could conflict with the *instance* count deployer property. Instead, the count as a custom application property can be specified in its *fully qualified* form (example: app.foo.bar.count) during stream *deployment* or it can be specified using 'short-form' or *fully qualified* form during the stream *creation* where it will be considered as an app property.

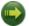

#### **Important**

See Chapter 27, Using Labels in a Stream.

### Inline vs file reference properties

When using the Spring Cloud Dataflow Shell, there are two ways to provide deployment properties: either **inline** or via a **file reference**. Those two ways are exclusive and documented below:

### Inline properties

use the --properties shell option and list properties as a comma separated list of key=value pairs, like so:

```
stream deploy foo
--properties "app.transform.count=2,app.transform.producer.partitionKeyExpression=payload"
```

#### Using a file reference

use the --propertiesFile option and point it to a local Java .properties file (i.e. that lives in the filesystem of the machine running the shell). Being read as a .properties file, normal rules

apply (ISO 8859-1 encoding, =, <space> or : delimiter, etc.) although we recommend using = as a key-value pair delimiter for consistency:

```
stream deploy foo --propertiesFile myprops.properties
```

where myprops.properties contains:

```
app.transform.count=2
app.transform.producer.partitionKeyExpression=payload
```

Both the above properties will be passed as deployment properties for the stream foo above.

# 21. Destroying a Stream

You can delete a stream by issuing the  ${\tt stream}$  destroy command from the shell:

dataflow:> stream destroy --name ticktock

If the stream was deployed, it will be undeployed before the stream definition is deleted.

# 22. Deploying and Undeploying Streams

Often you will want to stop a stream, but retain the name and definition for future use. In that case you can undeploy the stream by name and issue the deploy command at a later time to restart it.

dataflow:> stream undeploy --name ticktock dataflow:> stream deploy --name ticktock

# 23. Other Source and Sink Application Types

Let's try something a bit more complicated and swap out the time source for something else. Another supported source type is http, which accepts data for ingestion over HTTP POSTs. Note that the http source accepts data on a different port from the Data Flow Server (default 8080). By default the port is randomly assigned.

To create a stream using an http source, but still using the same log sink, we would change the original command above to

```
dataflow:> stream create --definition "http | log" --name myhttpstream --deploy
```

which will produce the following output from the server

```
2016-06-01 09:47:58.920 INFO 79016 --- [io-9393-exec-10] o.s.c.d.spi.local.LocalAppDeployer deploying app myhttpstream.log instance 0

Logs will be in /var/folders/wn/8jxm_tbdlvj28c8vj37n900m0000gn/T/spring-cloud-dataflow-912434582726479179/myhttpstream-1464788878747/myhttpstream.log
2016-06-01 09:48:06.396 INFO 79016 --- [io-9393-exec-10] o.s.c.d.spi.local.LocalAppDeployer deploying app myhttpstream.http instance 0

Logs will be in /var/folders/wn/8jxm_tbdlvj28c8vj37n900m0000gn/T/spring-cloud-dataflow-912434582726479179/myhttpstream-1464788886383/myhttpstream.http
```

Note that we don't see any other output this time until we actually post some data (using a shell command). In order to see the randomly assigned port on which the http source is listening, execute:

```
dataflow:> runtime apps
```

You should see that the corresponding http source has a url property containing the host and port information on which it is listening. You are now ready to post to that url, e.g.:

```
dataflow:> http post --target http://localhost:1234 --data "hello"
dataflow:> http post --target http://localhost:1234 --data "goodbye"
```

and the stream will then funnel the data from the http source to the output log implemented by the log sink

```
2016-06-01 09:50:22.121 INFO 79654 --- [ kafka-binder-] log.sink : hello 2016-06-01 09:50:26.810 INFO 79654 --- [ kafka-binder-] log.sink : goodbye
```

Of course, we could also change the sink implementation. You could pipe the output to a file (file), to hadoop (hdfs) or to any of the other sink apps which are available. You can also define your own apps.

# 24. Simple Stream Processing

As an example of a simple processing step, we can transform the payload of the HTTP posted data to upper case using the stream definitions

```
http | transform --expression=payload.toUpperCase() | log
```

To create this stream enter the following command in the shell

```
dataflow:> stream create --definition "http | transform --expression=payload.toUpperCase() | log" --name mystream --deploy
```

Posting some data (using a shell command)

```
dataflow:> http post --target http://localhost:1234 --data "hello"
```

Will result in an uppercased 'HELLO' in the log

```
2016-06-01 09:54:37.749 INFO 80083 --- [ kafka-binder-] log.sink : HELLO
```

# 25. Stateful Stream Processing

To demonstrate the data partitioning functionality, let's deploy the following stream with Kafka as the binder

```
dataflow:>stream create --name words --definition "http --server.port=9900 | splitter --
expression=payload.split(' ') | log"
Created new stream 'words'

dataflow:>stream deploy words --properties
    "app.splitter.producer.partitionKeyExpression=payload,app.log.count=2"
Deployed stream 'words'

dataflow:>http post --target http://localhost:9900 --data "How much wood would a woodchuck chuck if a woodchuck could chuck wood"
> POST (text/plain;Charset=UTF-8) http://localhost:9900 How much wood would a woodchuck chuck if a woodchuck could chuck wood
> 202 ACCEPTED
```

### You'll see the following in the server logs.

```
2016-06-05 18:33:24.982 INFO 58039 --- [nio-9393-exec-9] o.s.c.d.spi.local.LocalAppDeployer deploying app words.log instance 0
Logs will be in /var/folders/c3/ctx7_rns6x30tq7rb76wzqwr0000gp/T/spring-cloud-dataflow-694182453710731989/words-1465176804970/words.log
2016-06-05 18:33:24.988 INFO 58039 --- [nio-9393-exec-9] o.s.c.d.spi.local.LocalAppDeployer deploying app words.log instance 1
Logs will be in /var/folders/c3/ctx7_rns6x30tq7rb76wzqwr0000gp/T/spring-cloud-dataflow-694182453710731989/words-1465176804970/words.log
```

#### Review the words.log instance 0 logs:

```
2016-06-05 18:35:47.047 INFO 58638 --- [ kafka-binder-] log.sink : How 2016-06-05 18:35:47.066 INFO 58638 --- [ kafka-binder-] log.sink : chuck 2016-06-05 18:35:47.066 INFO 58638 --- [ kafka-binder-] log.sink : chuck
```

#### Review the words.log instance 1 logs:

```
2016-06-05 18:35:47.047 INFO 58639 --- [ kafka-binder-] log.sink much

2016-06-05 18:35:47.066 INFO 58639 --- [ kafka-binder-] log.sink : wood

2016-06-05 18:35:47.066 INFO 58639 --- [ kafka-binder-] log.sink : would

2016-06-05 18:35:47.066 INFO 58639 --- [ kafka-binder-] log.sink : a

2016-06-05 18:35:47.066 INFO 58639 --- [ kafka-binder-] log.sink : a

2016-06-05 18:35:47.067 INFO 58639 --- [ kafka-binder-] log.sink : if

2016-06-05 18:35:47.067 INFO 58639 --- [ kafka-binder-] log.sink : a

2016-06-05 18:35:47.067 INFO 58639 --- [ kafka-binder-] log.sink : a

2016-06-05 18:35:47.067 INFO 58639 --- [ kafka-binder-] log.sink : could

2016-06-05 18:35:47.067 INFO 58639 --- [ kafka-binder-] log.sink : could

2016-06-05 18:35:47.067 INFO 58639 --- [ kafka-binder-] log.sink : could
```

This shows that payload splits that contain the same word are routed to the same application instance.

# 26. Tap a Stream

Taps can be created at various producer endpoints in a stream. For a stream like this:

```
stream create --definition "http | step1: transform --expression=payload.toUpperCase() | step2: transform --expression=payload+'!' | log" --name mainstream --deploy
```

taps can be created at the output of http, step1 and step2.

To create a stream that acts as a 'tap' on another stream requires to specify the source destination name for the tap stream. The syntax for source destination name is:

```
`:<stream-name>.<label/app-name>`
```

To create a tap at the output of http in the stream above, the source destination name is mainstream.http To create a tap at the output of the first transform app in the stream above, the source destination name is mainstream.step1

The tap stream DSL looks like this:

```
stream create --definition ":mainstream.http > counter" --name tap_at_http --deploy

stream create --definition ":mainstream.step1 > jdbc" --name tap_at_step1_transformer --deploy
```

Note the colon (:) prefix before the destination names. The colon allows the parser to recognize this as a destination name instead of an app name.

# 27. Using Labels in a Stream

When a stream is comprised of multiple apps with the same name, they must be qualified with labels:

```
stream create --definition "http | firstLabel: transform --expression=payload.toUpperCase() | secondLabel: transform --expression=payload+'!' | log" --name myStreamWithLabels --deploy
```

# 28. Explicit Broker Destinations in a Stream

One can connect to a specific destination name located in the broker (Rabbit, Kafka etc.,) either at the source or at the sink position.

The following stream has the destination name at the source position:

```
stream create --definition ":myDestination > log" --name ingest_from_broker --deploy
```

This stream receives messages from the destination myDestination located at the broker and connects it to the log app.

The following stream has the destination name at the sink position:

```
stream create --definition "http > :myDestination" --name ingest_to_broker --deploy
```

This stream sends the messages from the http app to the destination myDestination located at the broker.

From the above streams, notice that the http and log apps are interacting with each other via the broker (through the destination myDestination) rather than having a pipe directly between http and log within a single stream.

It is also possible to connect two different destinations (source and sink positions) at the broker in a stream.

```
stream create --definition ":destination1 > :destination2" --name bridge_destinations --deploy
```

In the above stream, both the destinations (destination1 and destination2) are located in the broker. The messages flow from the source destination to the sink destination via a bridge app that connects them.

# 29. Directed Graphs in a Stream

If directed graphs are needed instead of the simple linear streams described above, two features are relevant.

First, named destinations may be used as a way to combine the output from multiple streams or for multiple consumers to share the output from a single stream. This can be done using the DSL syntax http > :mydestination or :mydestination > log.

Second, you may need to determine the output channel of a stream based on some information that is only known at runtime. In that case, a router may be used in the sink position of a stream definition. For more information, refer to the Router Sink starter's README.

### 29.1 Common application properties

In addition to configuration via DSL, Spring Cloud Data Flow provides a mechanism for setting common properties to all the streaming applications that are launched by it. This can be done by adding properties prefixed with <code>spring.cloud.dataflow.applicationProperties.stream</code> when starting the server. When doing so, the server will pass all the properties, without the prefix, to the instances it launches.

For example, all the launched applications can be configured to use a specific Kafka broker by launching the configuration server with the following options:

```
--
spring.cloud.dataflow.applicationProperties.stream.spring.cloud.stream.kafka.binder.brokers=192.168.1.100:9092
--
spring.cloud.dataflow.applicationProperties.stream.spring.cloud.stream.kafka.binder.zkNodes=192.168.1.100:2181
```

This will cause the properties spring.cloud.stream.kafka.binder.brokers and spring.cloud.stream.kafka.binder.zkNodes to be passed to all the launched applications.

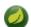

### Note

Properties configured using this mechanism have lower precedence than stream deployment properties. They will be overridden if a property with the same key is specified at stream deployment time (e.g. app.http.spring.cloud.stream.kafka.binder.brokers will override the common property).

# Part VI. Tasks

This section goes into more detail about how you can work with <u>Spring Cloud Tasks</u>. It covers topics such as creating and running task applications.

If you're just starting out with Spring Cloud Data Flow, you should probably read the <u>Getting Started</u> guide before diving into this section.

# 30. Introducing Spring Cloud Task

A task executes a process on demand. In this case a task is a <u>Spring Boot</u> application that is annotated with <code>@EnableTask</code>. Hence a user launches a task that performs a certain process, and once complete the task ends. An example of a task would be a boot application that exports data from a JDBC repository to an HDFS instance. Tasks record the start time and the end time as well as the boot exit code in a relational database. The task implementation is based on the <u>Spring Cloud Task</u> project.

# 31. The Lifecycle of a task

Before we dive deeper into the details of creating Tasks, we need to understand the typical lifecycle for tasks in the context of Spring Cloud Data Flow:

- 1. Register a Task App
- 2. Create a Task Definition
- 3. Launch a Task
- 4. Task Execution
- 5. Destroy a Task Definition

### 31.1 Registering a Task Application

Register a Task App with the App Registry using the Spring Cloud Data Flow Shell app register command. You must provide a unique name and a URI that can be resolved to the app artifact. For the type, specify "task". Here are a few examples:

```
dataflow:>app register --name task1 --type task --uri maven://com.example:mytask:1.0.2

dataflow:>app register --name task2 --type task --uri file:///Users/example/mytask-1.0.2.jar

dataflow:>app register --name task3 --type task --uri http://example.com/mytask-1.0.2.jar
```

When providing a URI with the maven scheme, the format should conform to the following:

```
maven://<groupId>:<artifactId>[:<classifier>]]:<version>
```

If you would like to register multiple apps at one time, you can store them in a properties file where the keys are formatted as <type>.<name> and the values are the URIs. For example, this would be a valid properties file:

```
task.foo=file:///tmp/foo.jar
task.bar=file:///tmp/bar.jar
```

Then use the app import command and provide the location of the properties file via --uri:

```
app import --uri file:///tmp/task-apps.properties
```

For convenience, we have the static files with application-URIs (for both maven and docker) available for all the out-of-the-box Task app-starters. You can point to this file and import all the application-URIs in bulk. Otherwise, as explained in previous paragraphs, you can register them individually or have your own custom property file with only the required application-URIs in it. It is recommended, however, to have a "focused" list of desired application-URIs in a custom property file.

List of available static property files:

- Maven based Task Applications: bit.ly/task-applications-maven
- Docker based Task Applications: <u>bit.ly/task-applications-docker</u>

For example, if you would like to register all out-of-the-box task applications in bulk, you can with the following command.

```
dataflow:>app import --uri http://bit.ly/task-applications-maven
```

You can also pass the --local option (which is TRUE by default) to indicate whether the properties file location should be resolved within the shell process itself. If the location should be resolved from the Data Flow Server process, specify --local false.

When using either app register or app import, if a task app is already registered with the provided name, it will not be overridden by default. If you would like to override the pre-existing task app, then include the --force option.

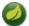

#### Note

In some cases the Resource is resolved on the server side, whereas in others the URI will be passed to a runtime container instance where it is resolved. Consult the specific documentation of each Data Flow Server for more detail.

### 31.2 Creating a Task

Create a Task Definition from a Task App by providing a definition name as well as properties that apply to the task execution. Creating a task definition can be done via the restful API or the shell. To create a task definition using the shell, use the task create command to create the task definition. For example:

```
dataflow:>task create mytask --definition "timestamp --format=\"yyyy\""
Created new task 'mytask'
```

A listing of the current task definitions can be obtained via the restful API or the shell. To get the task definition list using the shell, use the task list command.

# 31.3 Launching a Task

An adhoc task can be launched via the restful API or via the shell. To launch an ad-hoc task via the shell use the task launch command. For Example:

```
dataflow:>task launch mytask
Launched task 'mytask'
```

# 31.4 Reviewing Task Executions

Once the task is launched the state of the task is stored in a relational DB. The state includes:

- Task Name
- Start Time
- End Time
- Exit Code
- Exit Message
- Last Updated Time
- Parameters

A user can check the status of their task executions via the restful API or by the shell. To display the latest task executions via the shell use the task execution list command.

To get a list of task executions for just one task definition, add --name and the task definition name, for example task execution list --name foo. To retrieve full details for a task execution use the task display command with the id of the task execution, for example task display --id 549.

# 31.5 Destroying a Task

Destroying a Task Definition will remove the definition from the definition repository. This can be done via the restful API or via the shell. To destroy a task via the shell use the task destroy command. For Example:

```
dataflow:>task destroy mytask

Destroyed task 'mytask'
```

The task execution information for previously launched tasks for the definition will remain in the task repository.

Note: This will not stop any currently executing tasks for this definition, this just removes the definition.

# 32. Task Repository

Out of the box Spring Cloud Data Flow offers an embedded instance of the H2 database. The H2 is good for development purposes but is not recommended for production use.

### 32.1 Configuring the Task Execution Repository

To add a driver for the database that will store the Task Execution information, a dependency for the driver will need to be added to a maven pom file and the Spring Cloud Data Flow will need to be rebuilt. Since Spring Cloud Data Flow is comprised of an SPI for each environment it supports, please review the SPI's documentation on which POM should be updated to add the dependency and how to build. This document will cover how to setup the dependency for local SPI.

#### Local

- 1. Open the spring-cloud-dataflow-server-local/pom.xml in your IDE.
- 2. In the dependencies section add the dependency for the database driver required. In the sample below postgresql has been chosen.

- 3. Save the changed pom.xml
- 4. Build the application as described here: Building Spring Cloud Data Flow

### 32.2 Datasource

To configure the datasource Add the following properties to the dataflow-server.yml or via environment variables:

- a. spring.datasource.url
- b. spring.datasource.username
- c. spring.datasource.password
- d. spring.datasource.driver-class-name

For example adding postgres would look something like this:

· Environment variables:

```
export spring_datasource_url=jdbc:postgresql://localhost:5432/mydb
export spring_datasource_username=myuser
export spring_datasource_password=mypass
export spring_datasource_driver-class-name="org.postgresql.Driver"
```

dataflow-server.yml

```
spring:
  datasource:
    url: jdbc:postgresql://localhost:5432/mydb
    username: myuser
    password: mypass
    driver-class-name:org.postgresql.Driver
```

# 33. Subscribing to Task/Batch Events

You can also tap into various task/batch events when the task is launched. If the task is enabled to generate task and/or batch events (with the additional dependencies <code>spring-cloud-task-stream</code> and <code>spring-cloud-stream-binder-kafka</code>, in the case of Kafka as the binder), those events are published during the task lifecycle. By default, the destination names for those published events on the broker (rabbit, kafka etc.,) are the event names themselves (for instance: task-events, job-execution-events etc.,).

```
dataflow:>task create myTask --definition "myBatchJob" dataflow:>task launch myTask dataflow:>stream create task-event-subscriber1 --definition ":task-events > log" --deploy
```

You can control the destination name for those events by specifying explicit names when launching the task such as:

```
dataflow:>task launch myTask --properties "spring.cloud.stream.bindings.task-events.destination=myTaskEvents"
dataflow:>stream create task-event-subscriber2 --definition ":myTaskEvents > log" --deploy
```

The default Task/Batch event and destination names on the broker are enumerated below:

Table 33.1. Task/Batch Event Destinations

| Event                 | Destination           |
|-----------------------|-----------------------|
| Task events           | task-events           |
| Job Execution events  | job-execution-events  |
| Step Execution events | step-execution-events |
| Item Read events      | item-read-events      |
| Item Process events   | item-process-events   |
| Item Write events     | item-write-events     |
| Skip events           | skip-events           |

# 34. Launching Tasks from a Stream

You can launch a task from a stream by using one of the available task-launcher sinks. Currently the only available task-launcher sink is the task-launcher-local which will launch a task on your local machine.

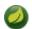

#### Note

task-launcher-local is meant for development purposes only.

A task-launcher sink expects a message containing a TaskLaunchRequest object in its payload. From the TaskLaunchRequest object the task-launcher will obtain the URI of the artifact to be launched as well as the properties and command line arguments to be used by the task.

The task-launcher-local can be added to the available sinks by executing the app register command as follows:

```
app register --name task-launcher-local --type sink --uri maven://
org.springframework.cloud.stream.app:task-launcher-local-sink-kafka:jar:1.0.0.BUILD-SNAPSHOT
```

# 34.1 TriggerTask

One way to launch a task using the task-launcher is to use the triggertask source. The triggertask source will emit a message with a TaskLaunchRequest object containing the required launch information. An example of this would be to launch the timestamp task once every 5 seconds, the stream to implement this would look like:

```
stream create foo --definition "triggertask --triggertask.uri=maven://
org.springframework.cloud.task.app:timestamp-task:jar:1.0.0.BUILD-SNAPSHOT --trigger.fixed-delay=5 |
task-launcher-local" --deploy
```

### 34.2 Translator

Another option to start a task using the task-launcher would be to create a stream using a your own translator (as a processor) to translate a message payload to a TaskLaunchRequest. For example:

```
http --server.port=9000 | my-task-processor | task-launcher-local
```

# Part VII. Dashboard

| r art vii. Dasriboard                                                     |
|---------------------------------------------------------------------------|
| This section describe how to use the Dashboard of Spring Cloud Data Flow. |
|                                                                           |
|                                                                           |
|                                                                           |
|                                                                           |
|                                                                           |
|                                                                           |
|                                                                           |
|                                                                           |
|                                                                           |
|                                                                           |
|                                                                           |
|                                                                           |
|                                                                           |
|                                                                           |
|                                                                           |
|                                                                           |
|                                                                           |
|                                                                           |
|                                                                           |

### 35. Introduction

Spring Cloud Data Flow provides a browser-based GUI which currently has 6 sections:

- Apps Lists all available applications and provides the control to register/unregister them
- Runtime Provides the Data Flow cluster view with the list of all running applications
- Streams Deploy/undeploy Stream Definitions
- Tasks List, create, launch and destroy Task Definitions
- · Jobs Perform Batch Job related functions
- Analytics Create data visualizations for the various analytics applications

Upon starting Spring Cloud Data Flow, the Dashboard is available at:

http://<host>:<port>/dashboard

For example: http://localhost:9393/dashboard

If you have enabled https, then it will be located at https://localhost:9393/dashboard. If you have enabled security, a login form is available at http://localhost:9393/dashboard/#/login.

Note: The default Dashboard server port is 9393

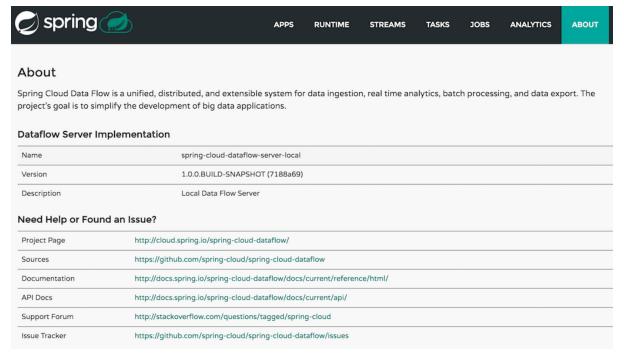

Figure 35.1. The Spring Cloud Data Flow Dashboard

# 36. Apps

The *Apps* section of the Dashboard lists all the available applications and provides the control to register/ unregister them (if applicable). By clicking on the magnifying glass, you will get a listing of available definition properties.

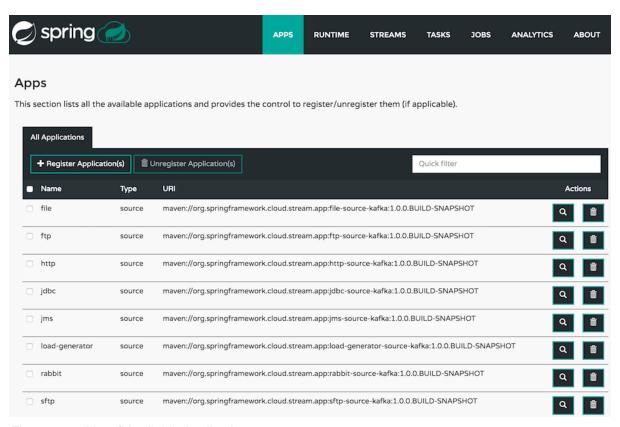

Figure 36.1. List of Available Applications

## 37. Runtime

The *Runtime* section of the Dashboard application shows the Spring Cloud Data Flow cluster view with the list of all running applications. For each runtime app the state of the deployment and the number of deployed instances is shown. A list of the used deployment properties is available by clicking on the app id.

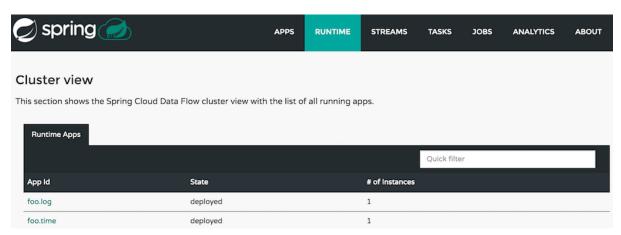

Figure 37.1. List of Running Applications

# 38. Streams

The *Streams* section of the Dashboard provides the *Definitions* tab that provides a listing of Stream definitions. There you have the option to **deploy** or **undeploy** those stream definitions. Additionally you can remove the definition by clicking on **destroy**.

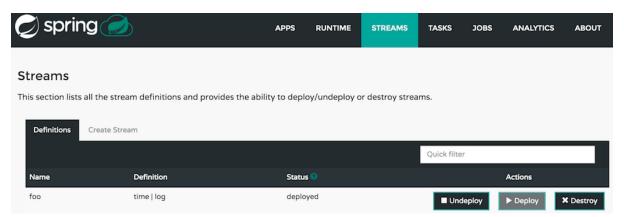

Figure 38.1. List of Stream Definitions

## 39. Create Stream

The *Create Stream* section of the Dashboard includes the <u>Spring Flo</u> designer tab that provides the canvas application, offering a interactive graphical interface for creating data pipelines.

In this tab, you can:

- · Create, manage, and visualize stream pipelines using DSL, a graphical canvas, or both
- Write pipelines via DSL with content-assist and auto-complete
- Use auto-adjustment and grid-layout capabilities in the GUI for simpler and interactive organization of pipelines

Watch this <u>screencast</u> that highlights some of the "Flo for Spring Cloud Data Flow" capabilities. Spring Flo <u>wiki</u> includes more detailed content on core Flo capabilities.

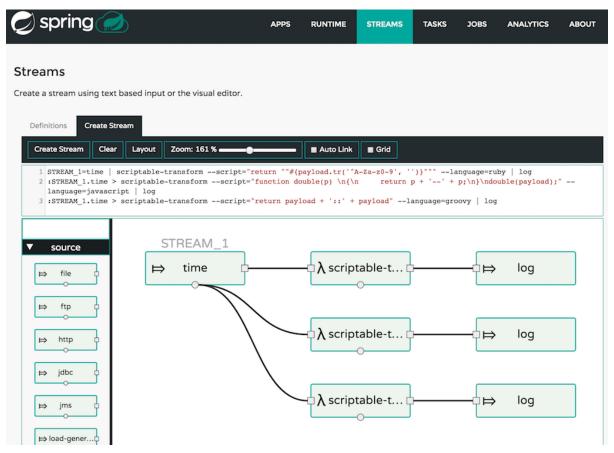

Figure 39.1. Flo for Spring Cloud Data Flow

## 40. Tasks

The Tasks section of the Dashboard currently has three tabs:

- Apps
- Definitions
- Executions

### **40.1 Apps**

Apps encapsulate a unit of work into a reusable component. Within the Data Flow runtime environment Apps allow users to create definitions for Streams as well as Tasks. Consequently, the Apps tab within the Tasks section allows users to create Task definitions.

Note: You will also use this tab to create Batch Jobs.

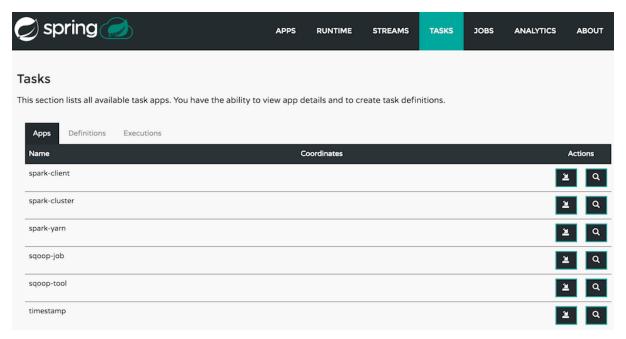

Figure 40.1. List of Task Apps

On this screen you can perform the following actions:

- · View details such as the task app options.
- Create a Task Definition from the respective App.

### Create a Task Definition from a selected Task App

On this screen you can create a new Task Definition. As a minimum you must provide a name for the new definition. You will also have the option to specify various properties that are used during the deployment of the app.

**Note**: Each parameter is only included if the *Include* checkbox is selected.

### **View Task App Details**

On this page you can view the details of a selected task app, including the list of available options (properties) for that app.

### 40.2 Definitions

This page lists the Data Flow Task definitions and provides actions to launch or destroy those tasks.

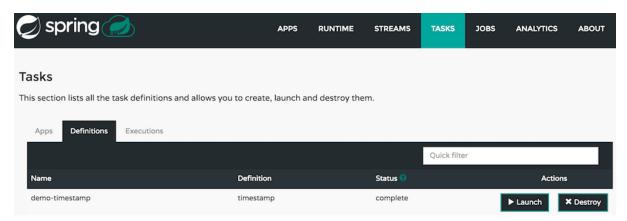

Figure 40.2. List of Task Definitions

### **Launching Tasks**

Once the task definition is created, they can be launched through the Dashboard as well. Navigate to the **Definitions** tab. Select the Task you want to launch by pressing Launch.

On the following screen, you can define one or more Task parameters by entering:

- Parameter Key
- · Parameter Value

Task parameters are not typed.

### **40.3 Executions**

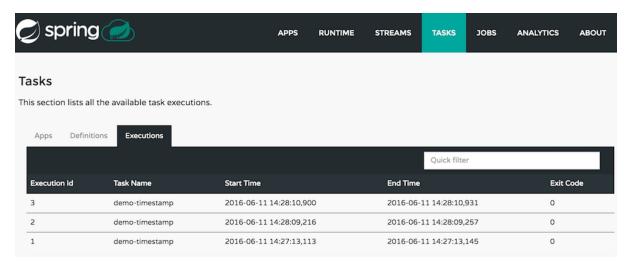

Figure 40.3. List of Task Executions

## **41. Jobs**

The *Jobs* section of the Dashboard allows you to inspect **Batch Jobs**. The main section of the screen provides a list of Job Executions. **Batch Jobs** are **Tasks** that were executing one or more **Batch Job**. As such each Job Execution has a back reference to the **Task Execution Id** (Task Id).

In case of a failed job, you can also restart the task. When dealing with long-running Batch Jobs, you can also request to stop it.

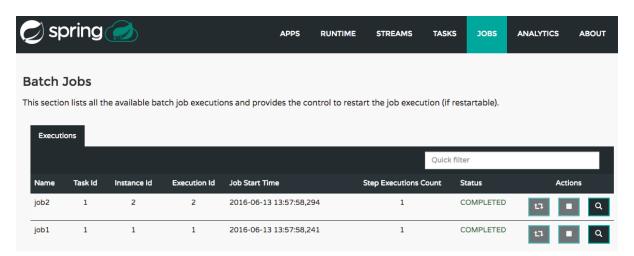

Figure 41.1. List of Job Executions

# 41.1 List job executions

This page lists the Batch Job Executions and provides the option to **restart** or **stop** a specific job execution, provided the operation is available. Furthermore, you have the option to view the Job execution details.

The list of Job Executions also shows the state of the underlying Job Definition. Thus, if the underlying definition has been deleted, *deleted* will be shown.

#### Job execution details

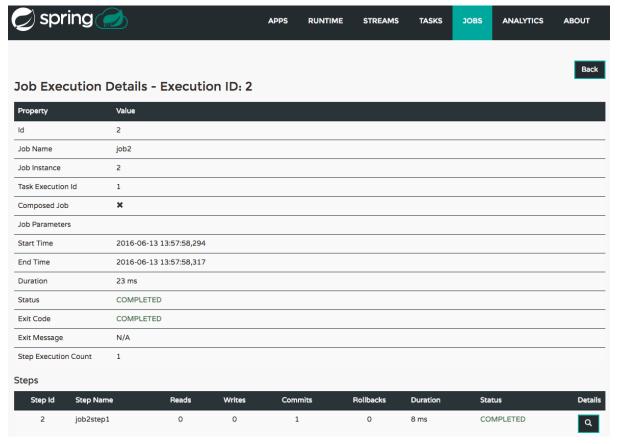

Figure 41.2. Job Execution Details

The Job Execution Details screen also contains a list of the executed steps. You can further drill into the *Step Execution Details* by clicking onto the magnifying glass.

#### Step execution details

On the top of the page, you will see progress indicator the respective step, with the option to refresh the indicator. Furthermore, a link is provided to view the *step execution history*.

The Step Execution details screen provides a complete list of all Step Execution Context key/value pairs.

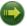

#### **Important**

In case of exceptions, the *Exit Description* field will contain additional error information. Please be aware, though, that this field can only have a maximum of **2500 characters**. Therefore, in case of long exception stacktraces, trimming of error messages may occur. In that case, please refer to the server log files for further details.

#### **Step Execution Progress**

On this screen, you can see a progress bar indicator in regards to the execution of the current step. Under the **Step Execution History**, you can also view various metrics associated with the selected step such as **duration**, **read counts**, **write counts** etc.

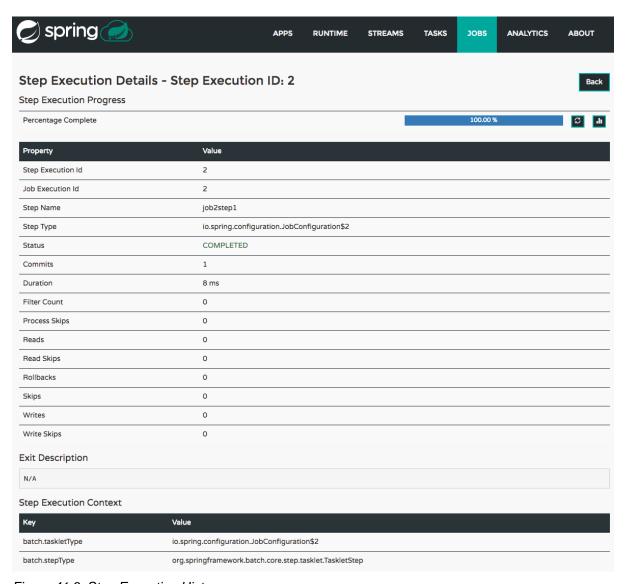

Figure 41.3. Step Execution History

### 42. Analytics

The *Analytics* section of the Dashboard provided data visualization capabilities for the various analytics applications available in *Spring Cloud Data Flow*:

- Counters
- Field-Value Counters

For example, if you have created the springtweets stream and the corresponding counter in the Counter chapter, you can now easily create the corresponding graph from within the **Dashboard** tab:

- 1. Under Metric Type, select Counters from the select box
- 2. Under Stream, select tweetcount
- 3. Under Visualization, select the desired chart option, Bar Chart

Using the icons to the right, you can add additional charts to the Dashboard, re-arange the order of created dashboards or remove data visualizations.

# Part VIII. 'How-to' guides

This section provides answers to some common 'how do I do that...' type of questions that often arise when using Spring Cloud Data Flow.

If you are having a specific problem that we don't cover here, you might want to check out <u>stackoverflow.com</u> to see if someone has already provided an answer; this is also a great place to ask new questions (please use the <u>spring-cloud-dataflow</u> tag).

We're also more than happy to extend this section; If you want to add a 'how-to' you can send us a <u>pull request</u>.

#### 43. Configure Maven Properties

You can set the maven properties such as local maven repository location, remote maven repositories and their authentication credentials including the proxy server properties via commandline properties when starting the Dataflow server or using the SPRING\_APPLICATION\_JSON environment property for the Dataflow server.

The remote maven repositories need to be configured explicitly if the apps are resolved using maven repository as except local Data Flow server, other Data Flow server implementations (that use maven resources for app artifacts resolution) have no default value for remote repositories. The local server has repo.spring.io/libs-snapshot as the default remote repository.

To pass the properties as commandline options:

```
$ java -jar <dataflow-server>.jar --maven.localRepository=mylocal
--maven.remote-repositories.repol.url=https://repol
--maven.remote-repositories.repol.auth.username=repoluser
--maven.remote-repositories.repol.auth.password=repolpass
--maven.remote-repositories.repo2.url=https://repo2 --maven.proxy.host=proxyhost
--maven.proxy.port=9018 --maven.proxy.auth.username=proxyuser
--maven.proxy.auth.password=proxypass
```

or, using the SPRING\_APPLICATION\_JSON environment property:

```
export SPRING_APPLICATION_JSON='{ "maven": { "local-repository": "local","remote-repositories":
    { "repo1": { "url": "https://repo1", "auth": { "username": "repoluser", "password": "repolpass" } },
    "repo2": { "url": "https://repo2" } }, "proxy": { "host": "proxyhost", "port":
    9018, "auth": { "username": "proxyuser", "password": "proxypass" } } } }'
```

#### Formatted JSON:

```
SPRING_APPLICATION_JSON='{
  "maven": {
    "local-repository": "local",
    "remote-repositories": {
      "repo1": {
        "url": "https://repo1",
        "auth": {
         "username": "repoluser",
          "password": "repolpass"
     },
      "repo2": {
        "url": "https://repo2"
    "proxy": {
      "host": "proxyhost",
      "port": 9018,
      "auth": {
        "username": "proxyuser",
        "password": "proxypass"
```

#### Note

Depending on Spring Cloud Data Flow server implementation, you may have to pass the environment properties using the platform specific environment-setting

capabilities. For instance, in Cloud Foundry, you'd be passing them as  $\tt cf$   $\tt set-env$   $\tt SPRING\_APPLICATION\_JSON$ .

# Part IX. Appendices

# Appendix A. Migrating from Spring XD to Spring Cloud Data Flow

#### A.1 Terminology Changes

| Old          | New                                                                                                |
|--------------|----------------------------------------------------------------------------------------------------|
| XD-Admin     | Server ( <i>implementations</i> : local, cloud foundry, apache yarn, kubernetes, and apache mesos) |
| XD-Container | N/A                                                                                                |
| Modules      | Applications                                                                                       |
| Admin UI     | Dashboard                                                                                          |
| Message Bus  | Binders                                                                                            |
| Batch / Job  | Task                                                                                               |

#### A.2 Modules to Applications

If you have custom Spring XD modules, you'd have to refactor them to use Spring Cloud Stream and Spring Cloud Task annotations, with updated dependencies and built as normal Spring Boot "applications".

#### **Custom Applications**

- Spring XD's stream and batch modules are refactored into <u>Spring Cloud Stream</u> and <u>Spring Cloud Task</u> application-starters, respectively. These applications can be used as the reference while refactoring Spring XD modules
- There are also some samples for <u>Stream</u> and <u>Task</u> applications for reference
- If you'd like to create a brand new custom application, use the getting started guide for <u>Stream</u> and <u>Task</u> applications and as well as review the development <u>guide</u>
- Alternatively, if you'd like to patch any of the out-of-the-box stream applications, you can follow the procedure <u>here</u>

#### **Application Registration**

- Custom Stream/Task application requires being installed to a maven repository for Local, YARN, and CF implementations or as docker images, when deploying to Kubernetes and Mesos. Other than maven and docker resolution, you can also resolve application artifacts from http, file, or as hdfs coordinates
- Unlike Spring XD, you do not have to upload the application bits while registering custom applications
  anymore; instead, you're expected to <u>register</u> the application coordinates that are hosted in the maven
  repository or by other means as discussed in the previous bullet

- By default, none of the out-of-the-box applications are preloaded already. It is intentionally designed to provide the flexibility to register app(s), as you find appropriate for the given use-case requirement
- Depending on the binder choice, you can manually add the appropriate binder dependency to build
  applications specific to that binder-type. Alternatively, you can follow the Spring Initialzr <u>procedure</u> to
  create an application with binder embedded in it

#### **Application Properties**

- counter-sink:
  - The peripheral redis is not required in Spring Cloud Data Flow. If you intend to use the counter-sink, then redis becomes required, and you're expected to have your own running redis cluster
- field-value-counter-sink:
  - The peripheral redis is not required in Spring Cloud Data Flow. If you intend to use the field-value-counter-sink, then redis becomes required, and you're expected to have your own running redis cluster
- · aggregate-counter-sink:
  - The peripheral redis is not required in Spring Cloud Data Flow. If you intend to use the aggregate-counter-sink, then redis becomes required, and you're expected to have your own running redis cluster

#### A.3 Message Bus to Binders

Terminology wise, in Spring Cloud Data Flow, the message bus implementation is commonly referred to as binders.

#### Message Bus

Similar to Spring XD, there's an abstraction available to extend the binder interface. By default, we take the opinionated view of <u>Apache Kafka</u> and <u>RabbitMQ</u> as the production-ready binders and are available as GA releases. We also have an experimental version of the <u>Gemfire</u> binder.

#### **Binders**

Selecting a binder is as simple as providing the right binder dependency in the classpath. If you're to choose Kafka as the binder, you'd register stream applications that are pre-built with Kafka binder in it. If you were to create a custom application with Kafka binder, you'd add the following dependency in the classpath.

```
<dependency>
    <groupId>org.springframework.cloud</groupId>
    <artifactId>spring-cloud-stream-binder-kafka</artifactId>
    <version>1.0.2.RELEASE</version>
</dependency>
```

 Spring Cloud Stream supports <u>Apache Kafka</u>, <u>RabbitMQ</u> and an experimental <u>Gemfire</u> binder implementation. All binder implementations are maintained and managed in their individual repositories Every Stream/Task application can be built with a binder implementation of your choice. All the outof-the-box applications are pre-built for both Kafka and Rabbit and they're readily available for use
as maven artifacts [stream / task] or docker images [stream / task] Changing the binder requires
selecting the right binder dependency. Alternatively, you can download the pre-built application from
this version of Spring Initializr with the desired "binder-starter" dependency

#### **Named Channels**

Fundamentally, all the messaging channels are backed by pub/sub semantics. Unlike Spring XD, the messaging channels are backed only by topics or topic-exchange and there's no representation of queues in the new architecture.

- \${xd.module.index} is not supported anymore; instead, you can directly interact with named destinations
- stream.index changes to :<stream-name>.<label/app-name>
  - for instance: ticktock.0 changes to :ticktock.time
- "topic/queue" prefixes are not required to interact with named-channels
  - for instance: topic:foo changes to :foo
  - for instance: stream create stream1 --definition ":foo > log"

#### **Directed Graphs**

If you're building non-linear streams, you could take advantage of named destinations to build directed graphs.

for instance, in Spring XD:

```
stream create f --definition "queue:foo > transform --expression=payload+'-foo' | log" --deploy
stream create b --definition "queue:bar > transform --expression=payload+'-bar' | log" --deploy
stream create r --definition "http | router --expression=payload.contains('a')?'queue:foo':'queue:bar'"
--deploy
```

for instance, in Spring Cloud Data Flow:

```
stream create f --definition ":foo > transform --expression=payload+'-foo' | log" --deploy
stream create b --definition ":bar > transform --expression=payload+'-bar' | log" --deploy
stream create r --definition "http | router --expression=payload.contains('a')?':foo':':bar'" --deploy
```

#### A.4 Batch to Tasks

A Task by definition, is any application that does not run forever, including Spring Batch jobs, and they end/stop at some point. Task applications can be majorly used for on-demand use-cases such as database migration, machine learning, scheduled operations etc. Using <u>Spring Cloud Task</u>, users can build Spring Batch jobs as microservice applications.

- Spring Batch jobs from Spring XD are being refactored to Spring Boot applications a.k.a link: Spring Cloud Task applications
- Unlike Spring XD, these "Tasks" don't require explicit deployment; instead, a task is ready to be launched directly once the definition is declared

#### A.5 Shell/DSL Commands

| Old Command         | New Command               |
|---------------------|---------------------------|
| module upload       | app register / app import |
| module list         | app list                  |
| module info         | app info                  |
| admin config server | dataflow config server    |
| job create          | task create               |
| job launch          | task launch               |
| job list            | task list                 |
| job status          | task status               |
| job display         | task display              |
| job destroy         | task destroy              |
| job execution list  | task execution list       |
| runtime modules     | runtime apps              |

#### A.6 REST-API

| Old API                     | New API               |
|-----------------------------|-----------------------|
| /modules                    | /apps                 |
| /runtime/modules            | /runtime/apps         |
| /runtime/modules/(moduleId) | /runtime/apps/{appld} |
| /jobs/definitions           | /task/definitions     |
| /jobs/deployments           | /task/deployments     |

#### A.7 UI / Flo

The Admin-UI is now renamed as Dashboard. The URI for accessing the Dashboard is changed from localhost:9393/admin-ui to localhost:9393/dashboard

- (New) Apps: Lists all the registered applications that are available for use. This view includes informational details such as the URI and the properties supported by each application. You can also register/unregister applications from this view
- Runtime: Container changes to Runtime. The notion of xd-container is gone, replaced by outof-the-box applications running as autonomous Spring Boot applications. The Runtime tab displays
  the applications running in the runtime platforms (*implementations*: cloud foundry, apache yarn,
  apache mesos, or kubernetes). You can click on each application to review relevant details about the
  application such as where it is running with, and what resources etc.

- <u>Spring Flo</u> is now an OSS product. Flo for Spring Cloud Data Flow's "Create Stream", the designertab comes pre-built in the Dashboard
- (New) Tasks:
  - The sub-tab "Modules" is renamed to "Apps"
  - The sub-tab "Definitions" lists all the Task definitions, including Spring Batch jobs that are orchestrated as Tasks
  - The sub-tab "Executions" lists all the Task execution details similar to Spring XD's Job executions

#### **A.8 Architecture Components**

Spring Cloud Data Flow comes with a significantly simplified architecture. In fact, when compared with Spring XD, there are less peripherals that are necessary to operationalize Spring Cloud Data Flow.

#### ZooKeeper

ZooKeeper is not used in the new architecture.

#### **RDBMS**

Spring Cloud Data Flow uses an RDBMS instead of Redis for stream/task definitions, application registration, and for job repositories. The default configuration uses an embedded H2 instance, but Oracle, SqlServer, MySQL/MariaDB, PostgreSQL, H2, and HSQLDB databases are supported. To use Oracle and SqlServer you will need to create your own Data Flow Server using Spring Initializer and add the appropriate JDBC driver dependency.

#### Redis

Running a Redis cluster is only required for analytics functionality. Specifically, when the countersink, field-value-counter-sink, or aggregate-counter-sink applications are used, it is expected to also have a running instance of Redis cluster.

#### Cluster Topology

Spring XD's xd-admin and xd-container server components are replaced by stream and task applications themselves running as autonomous Spring Boot applications. The applications run natively on various platforms including Cloud Foundry, Apache YARN, Apache Mesos, or Kubernetes. You can develop, test, deploy, scale +/-, and interact with (Spring Boot) applications individually, and they can evolve in isolation.

#### A.9 Central Configuration

To support centralized and consistent management of an application's configuration properties, <u>Spring Cloud Config</u> client libraries have been included into the Spring Cloud Data Flow server as well as the Spring Cloud Stream applications provided by the Spring Cloud Stream App Starters. You can also <u>pass common application properties</u> to all streams when the Data Flow Server starts.

#### A.10 Distribution

Spring Cloud Data Flow is a Spring Boot application. Depending on the platform of your choice, you can download the respective release uber-jar and deploy/push it to the runtime platform (cloud foundry,

apache yarn, kubernetes, or apache mesos). For example, if you're running Spring Cloud Data Flow on Cloud Foundry, you'd download the Cloud Foundry server implementation and do a cf push as explained in the <u>reference guide</u>.

#### A.11 Hadoop Distribution Compatibility

The hdfs-sink application builds upon Spring Hadoop 2.4.0 release, so this application is compatible with following Hadoop distributions.

- Cloudera cdh5
- Pivotal Hadoop phd30
- Hortonworks Hadoop hdp24
- Hortonworks Hadoop hdp23
- Vanilla Hadoop hadoop26
- Vanilla Hadoop 2.7.x (default)

#### A.12 YARN Deployment

Spring Cloud Data Flow can be deployed and used with Apche YARN in two different ways.

- Deploy the server directly in a YARN cluster
- Leverage Apache Ambari plugin to provision Spring Cloud Data Flow as a service

#### A.13 Use Case Comparison

Let's review some use-cases to compare and contrast the differences between Spring XD and Spring Cloud Data Flow.

#### Use Case #1

(It is assumed both XD and SCDF distributions are already downloaded)

Description: Simple ticktock example using local/singlenode.

| Spring XD                           | Spring Cloud Data Flow                                                               |
|-------------------------------------|--------------------------------------------------------------------------------------|
| Start xd-singlenode server from CLI | Start a binder of your choice                                                        |
| # xd-singlenode                     | Start local-server implementation of SCDF from the CLI                               |
|                                     | <pre># java -jar spring-cloud- dataflow-server-local-1.0.0.BUILD- SNAPSHOT.jar</pre> |
| Start xd-shell server from the CLI  | Start dataflow-shell server from the CLI                                             |
| # xd-shell                          |                                                                                      |

| Spring XD                                                              | Spring Cloud Data Flow                                                           |
|------------------------------------------------------------------------|----------------------------------------------------------------------------------|
|                                                                        | <pre># java -jar spring-cloud-dataflow-<br/>shell-1.0.0.BUILD-SNAPSHOT.jar</pre> |
| Create ticktock stream                                                 | Create ticktock stream                                                           |
| <pre>xd:&gt;stream create ticktock definition "time   log"deploy</pre> | <pre>dataflow:&gt;stream create ticktock definition "time   log"deploy</pre>     |
| Review ticktock results in the xd-<br>singlenode server console        | Review ticktock results by tailing the ticktock.log/stdout_log application logs  |

#### Use Case #2

(It is assumed both XD and SCDF distributions are already downloaded)

Description: Stream with custom module/application.

| Spring XD                                                                                                    | Spring Cloud Data Flow                                                                                            |
|----------------------------------------------------------------------------------------------------|----------------------------------------------------------------------------------------------------|
| Start xd-singlenode server from CLI                                                                                 | Start a binder of your choice                                                                                     |
| # xd-singlenode                                                                                                    | Start local-server implementation of SCDF from the CLI                                                            |
|                                                                                                    | <pre># java -jar spring-cloud- dataflow-server-local-1.0.0.BUILD- SNAPSHOT.jar</pre>                              |
| Start xd-shell server from the CLI                                                                                  | Start dataflow-shell server from the CLI                                                                          |
| # xd-shell                                                                                                    | <pre># java -jar spring-cloud-dataflow-<br/>shell-1.0.0.BUILD-SNAPSHOT.jar</pre>                                  |
| Register custom "processor" module to transform payload to a desired format                                         | Register custom "processor" application to transform payload to a desired format                                  |
| <pre>xd:&gt;module uploadname touppertype processorfile <custom_jar_file_location></custom_jar_file_location></pre> | <pre>dataflow:&gt;app registername touppertype processoruri <maven_uri_coordinates></maven_uri_coordinates></pre> |
| Create a stream with custom module                                                                                  | Create a stream with custom application                                                                           |
| <pre>xd:&gt;stream create testupper definition "http   toupper   log" deploy</pre>                                  | <pre>dataflow:&gt;stream create testupper definition "http   toupper   log" deploy</pre>                          |
| Review results in the xd-singlenode server console                                                                  | Review results by tailing the testupper.log/<br>stdout_log application logs                                       |

#### Use Case #3

(It is assumed both XD and SCDF distributions are already downloaded)

Description: Simple batch-job.

| Spring XD                                                                                                    | Spring Cloud Data Flow                                                                                                    |
|----------------------------------------------------------------------------------------------------|----------------------------------------------------------------------------------------------------|
| Start xd-singlenode server from CLI # xd-singlenode                                                                                      | Start local-server implementation of SCDF from the CLI  # java -jar spring-cloud- dataflow-server-local-1.0.0.BUILD- SNAPSHOT.jar                            |
| Start xd-shell server from the CLI # xd-shell                                                                                            | Start dataflow-shell server from the CLI  # java -jar spring-cloud-dataflow-shell-1.0.0.BUILD-SNAPSHOT.jar                                                   |
| Register custom "batch-job" module  xd:>module uploadname simple-batchtype jobfile <custom_jar_file_location></custom_jar_file_location> | Register custom "batch-job" as task application  dataflow:>app registername simple-batchtype taskuri <maven_uri_coordinates></maven_uri_coordinates>         |
| Create a job with custom batch-job module  xd:>job create batchtest definition "simple-batch"                                            | Create a task with custom batch-job application  dataflow:>task create batchtest definition "simple-batch"                                                   |
| Deploy job  xd:>job deploy batchtest                                                                                                    | NA                                                                                                    |
| Launch job  xd:>job launch batchtest                                                                                                    | Launch task dataflow:>task launch batchtest                                                                                                    |
| Review results in the xd-singlenode server console as well as Jobs tab in UI (executions sub-tab should include all step details)        | Review results by tailing the batchtest/<br>stdout_log application logs as well as Task<br>tab in UI (executions sub-tab should include all<br>step details) |

## Appendix B. Building

To build the source you will need to install JDK 1.7.

The build uses the Maven wrapper so you don't have to install a specific version of Maven. To enable the tests for Redis you should run the server before bulding. See below for more information on how run Redis.

The main build command is

```
$ ./mvnw clean install
```

You can also add '-DskipTests' if you like, to avoid running the tests.

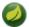

#### Note

You can also install Maven (>=3.3.3) yourself and run the mvn command in place of ./mvnw in the examples below. If you do that you also might need to add -P spring if your local Maven settings do not contain repository declarations for spring pre-release artifacts.

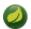

#### **Note**

Be aware that you might need to increase the amount of memory available to Maven by setting a MAVEN\_OPTS environment variable with a value like -Xmx512m -XX:MaxPermSize=128m. We try to cover this in the .mvn configuration, so if you find you have to do it to make a build succeed, please raise a ticket to get the settings added to source control.

The projects that require middleware generally include a <code>docker-compose.yml</code>, so consider using <code>Docker Compose</code> to run the middeware servers in Docker containers. See the README in the <code>scripts demo repository</code> for specific instructions about the common cases of mongo, rabbit and redis.

#### **B.1 Documentation**

There is a "full" profile that will generate documentation. You can build just the documentation by executing

\$ ./mvnw clean package -DskipTests -P full -pl spring-cloud-dataflow-docs -am

#### **B.2 Working with the code**

If you don't have an IDE preference we would recommend that you use <u>Spring Tools Suite</u> or <u>Eclipse</u> when working with the code. We use the <u>m2eclipe</u> eclipse plugin for maven support. Other IDEs and tools should also work without issue.

#### Importing into eclipse with m2eclipse

We recommend the <u>m2eclipe</u> eclipse plugin when working with eclipse. If you don't already have m2eclipse installed it is available from the "eclipse marketplace".

Unfortunately m2e does not yet support Maven 3.3, so once the projects are imported into Eclipse you will also need to tell m2eclipse to use the .settings.xml file for the projects. If you do not do this you may see many different errors related to the POMs in the projects. Open your Eclipse preferences,

expand the Maven preferences, and select User Settings. In the User Settings field click Browse and navigate to the Spring Cloud project you imported selecting the <code>.settings.xml</code> file in that project. Click Apply and then OK to save the preference changes.

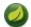

#### Note

Alternatively you can copy the repository settings from  $\underline{.settings.xml}$  into your own  $\sim/.m2/settings.xml$ .

#### Importing into eclipse without m2eclipse

If you prefer not to use m2eclipse you can generate eclipse project metadata using the following command:

\$ ./mvnw eclipse:eclipse

The generated eclipse projects can be imported by selecting import existing projects from the file menu.

# **Appendix C. Contributing**

Spring Cloud is released under the non-restrictive Apache 2.0 license, and follows a very standard Github development process, using Github tracker for issues and merging pull requests into master. If you want to contribute even something trivial please do not hesitate, but follow the guidelines below.

#### C.1 Sign the Contributor License Agreement

Before we accept a non-trivial patch or pull request we will need you to sign the <u>contributor's agreement</u>. Signing the contributor's agreement does not grant anyone commit rights to the main repository, but it does mean that we can accept your contributions, and you will get an author credit if we do. Active contributors might be asked to join the core team, and given the ability to merge pull requests.

#### C.2 Code Conventions and Housekeeping

None of these is essential for a pull request, but they will all help. They can also be added after the original pull request but before a merge.

- Use the Spring Framework code format conventions. If you use Eclipse you can import formatter settings using the eclipse-code-formatter.xml file from the Spring Cloud Build project. If using IntelliJ, you can use the Eclipse Code Formatter Plugin to import the same file.
- Make sure all new . java files to have a simple Javadoc class comment with at least an @author tag identifying you, and preferably at least a paragraph on what the class is for.
- Add the ASF license header comment to all new .java files (copy from existing files in the project)
- Add yourself as an @author to the .java files that you modify substantially (more than cosmetic changes).
- Add some Javadocs and, if you change the namespace, some XSD doc elements.
- A few unit tests would help a lot as well someone has to do it.
- If no-one else is using your branch, please rebase it against the current master (or other target branch in the main project).
- When writing a commit message please follow these conventions, if you are fixing an existing issue please add Fixes gh-XXXX at the end of the commit message (where XXXX is the issue number).